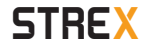

# **OBD2 SCANNER** User manual SP50

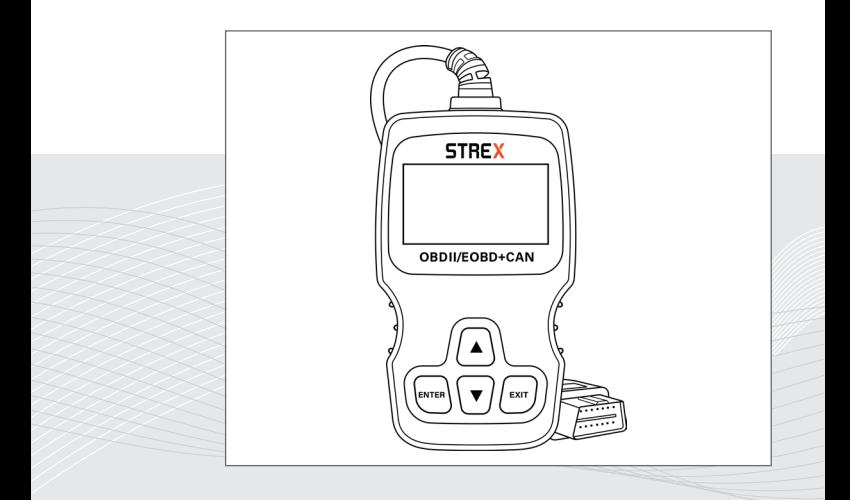

Thanks for choosing Strex! Read the manual carefully for correct and safe operation of the product. Always follow these instructions for safe usage.

If you have any questions about the product or encounter problems, you can contact us by email: info@strex.nl

### **English**

**Nederlands**

# **INHOUDSOPGAVE**

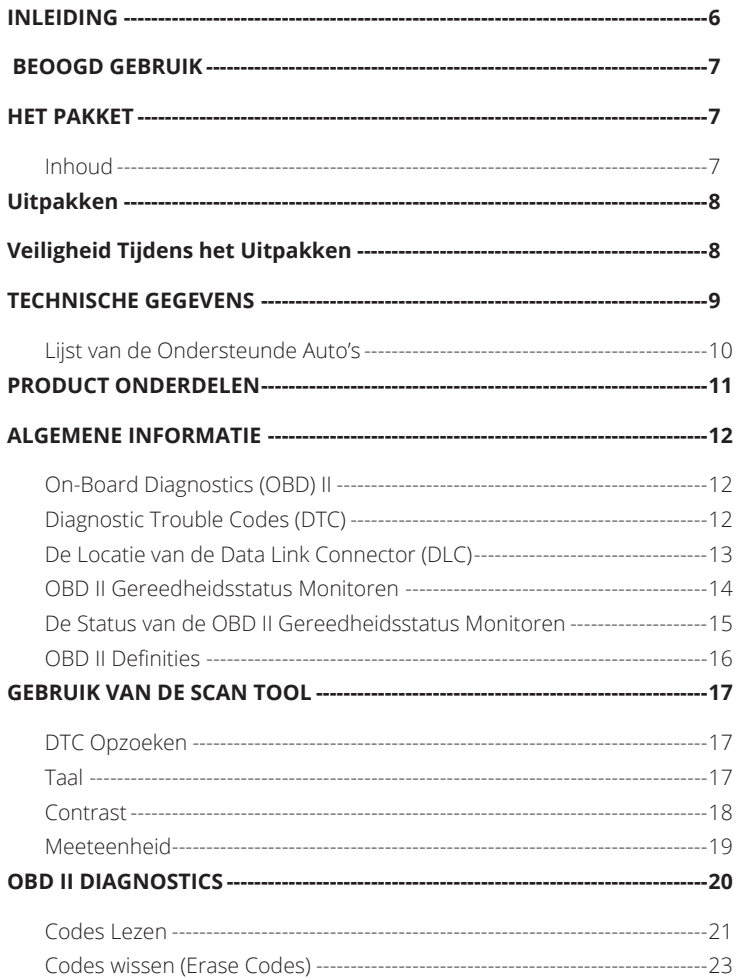

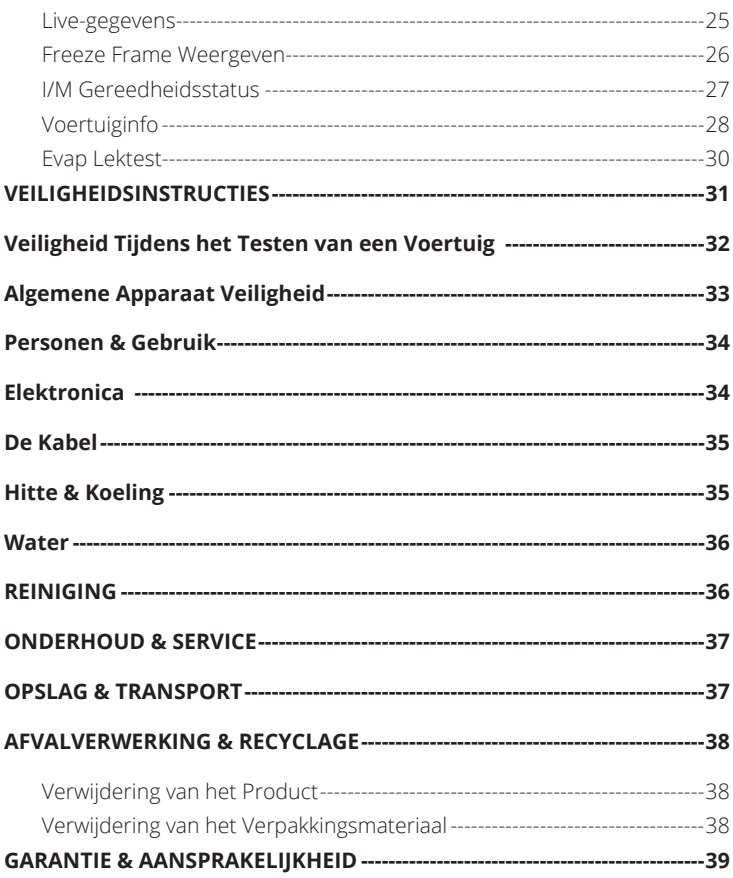

# **E-TABLE OF CONTENTS**

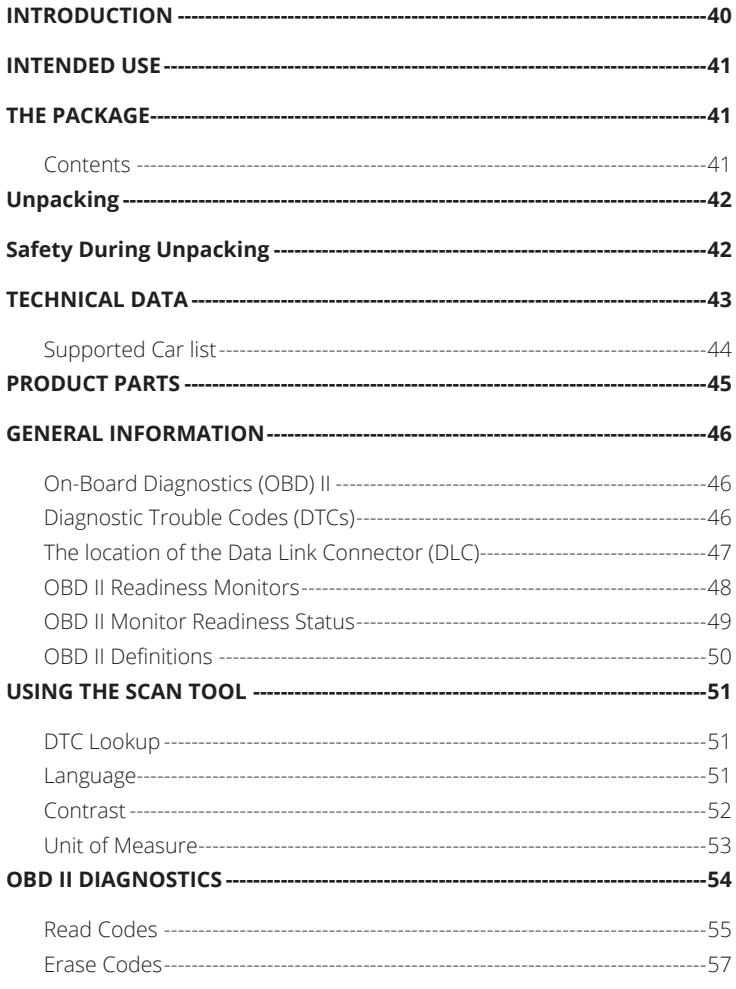

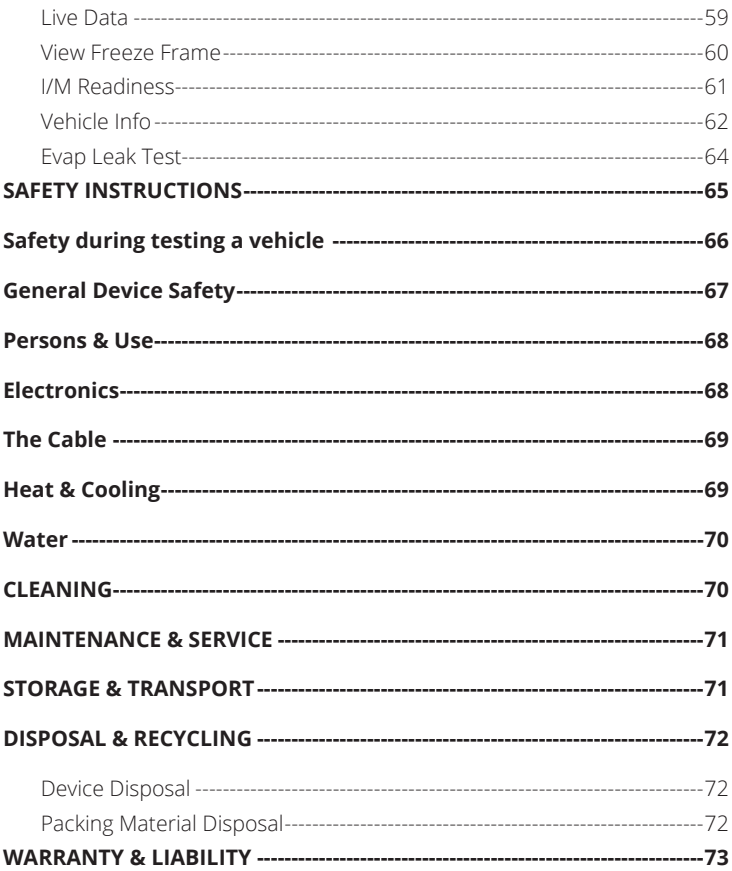

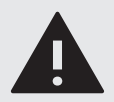

## **WAARSCHUWING:**

Deze handleiding hoort bij de **STREX** OBD Scanner en bevat belangrijke informatie over de installatie, veiligheid en het gebruik. Lees de handleiding zorgvuldig door en volg de instructies en waarschuwingen om te zorgen voor je eigen veiligheid en de veiligheid van anderen.

Bewaar de handleiding voor verdere referentie, zelfs als je bekend bent met het product. Zorg ervoor dat je deze handleiding bijsluit wanneer je dit product doorgeeft aan derden.

De afbeeldingen in de handleiding zijn alleen ter illustratie en kunnen lichtjes afwijken van het product. **STREX** is in dat geval niet verplicht de handleiding aan te passen. Gebruik het werkelijke product als referentie.

## **INLEIDING**

Bedankt voor het kiezen van een **STREX** product. Om een juist en veilig gebruik van het product te garanderen, dien je de handleiding voor gebruik zorgvuldig te lezen. Volg altijd de instructies om schade of letsel te voorkomen.

Verklaring van overeenstemming: Wij, de fabrikant/importeur, verklaren op eigen verantwoordelijkheid dat dit product voldoet aan de essentiële eisen en andere relevante bepalingen van de vereiste richtlijnen die op dit product van toepassing kunnen zijn.

# CE RoHS

- **CE Certificaat:** De CE-markering (een acroniem voor het Franse "conformité européenne") bevestigt dat een product voldoet aan de EU-eisen op het gebied van gezondheid, veiligheid en milieu, die de veiligheid van de consument garanderen.
- **Conform RoHS:** De RoHS-richtlijn 2015/863/EU (van het Engelse Restriction of Hazardous Substances - beperking van gevaarlijke stoffen), is een EU-richtlijn met als doel het gebruik van bepaalde gevaarlijke stoffen in elektrische en elektronische apparatuur te beperken. Iedere lidstaat van de EU moet een eigen wet aannemen om deze richtlijn in te voeren. Als een product RoHS-gecertificeerd is, bevestigt dit dat het aandeel gevaarlijke of moeilijk te verwijderen stoffen beperkt is tot het maximaal toegestane.

Heb je vragen, opmerkingen of problemen bij het gebruik van het product, neem dan contact met ons op via e-mail: **info@strex.nl.** 

#### **Wij wensen je veel plezier met je aankoop!**

## **BEOOGD GEBRUIK**

De **STREX** OBD2 Scanner is een hulpmiddel dat wordt gebruikt om diagnostische foutcodes (DTC's) op te halen en te diagnosticeren vanuit het computersysteem van een voertuig. De scanner wordt in de OBD2-poort van het voertuig gestoken, die zich meestal onder het dashboard bevindt, en communiceert met de boordcomputer van het voertuig om informatie op te halen over de motor-, transmissie- en emissiesystemen.

Het beoogde gebruik van deze OBD2 Scanner is om problemen met de systemen en componenten van een voertuig te identificeren en te diagnosticeren, zoals motorstoringen, defecte sensoren en emissieproblemen. De scanner kan ook worden gebruikt om DTC's te wissen nadat een probleem is opgelost en om de prestaties en emissies van het voertuig in de loop van de tijd te monitoren. Er zijn geen andere toepassingen voor dit product.

Gebruik dit product alleen zoals beschreven is in deze handleiding. Elk ander gebruik wordt als ongepast beschouwd en kan leiden tot persoonlijk letsel of materiële schade. **STREX** is niet aansprakelijk voor schade of letsel die het gevolg is van onjuist of onzorgvuldig gebruik.

## **HET PAKKET**

## **Inhoud**

De volgende componenten zijn bij de levering inbegrepen:

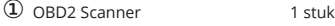

② Handleiding 1 stuk

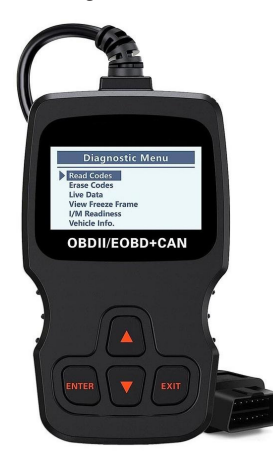

**1**

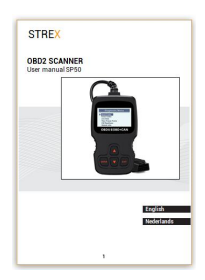

# **UITPAKKEN**

Haal alles uit de verpakking en controleer op beschadigingen. Als dit het geval is, gebruik de OBD2 Scanner dan niet. Wees zeer voorzichtig bij het openen van de verpakking om schade aan het product te voorkomen.

Controleer na het uitpakken van het product of de levering compleet is en of alle onderdelen in goede staat verkeren. Mis je een onderdeel, of je hebt een beschadigd onderdeel, neem dan contact met ons op via e-mail: info@strex.nl.

Verwijder voor gebruik alle verpakkingsmaterialen en stickers of etiketten.

## **VEILIGHEID TIJDENS HET UITPAKKEN**

Laat het verpakkingsmateriaal of de OBD2 Scanner niet achteloos rondslingeren tijdens het uitpakken. Het kan gevaarlijk speelmateriaal worden voor kinderen. Gooi het verpakkingsmateriaal pas weg als de OBD2 Scanner is uitgeprobeerd en werkt.

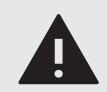

### **WAARSCHUWING:**  Plastic zakken & folies.

Houd plastic zakken en folies uit de buurt van baby's en kinderen om verstikkingsgevaar te voorkomen! Dunne folies kunnen aan de neus en mond blijven plakken en de ademhaling belemmeren.

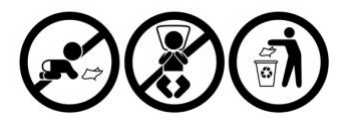

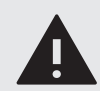

## **WAARSCHUWING:** Wurggevaar.

Kabels, snoeren of koorden die langer zijn dan 18 cm (7 inch) kunnen schadelijk zijn voor baby's en zeer jonge kinderen.

Kinderen kunnen verstrikt raken tijdens het spelen met de USB-kabel of de bevestigingsriem. Laat de kabel niet rondslingeren

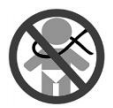

## **TECHNISCHE GEGEVENS**

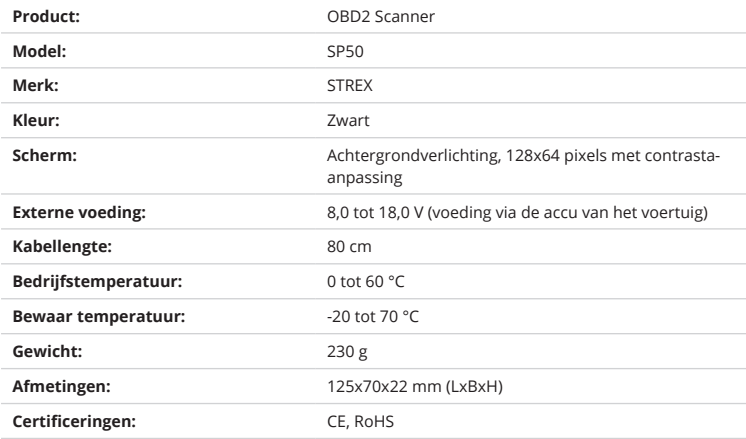

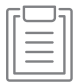

**Opmerking:** Vanwege voortdurende verbeteringen aan ons product kunnen de technische specificaties zonder voorafgaande kennisgeving worden gewijzigd.

### **Lijst van de Ondersteunde Auto's**

#### **Europese auto's na 2000:**

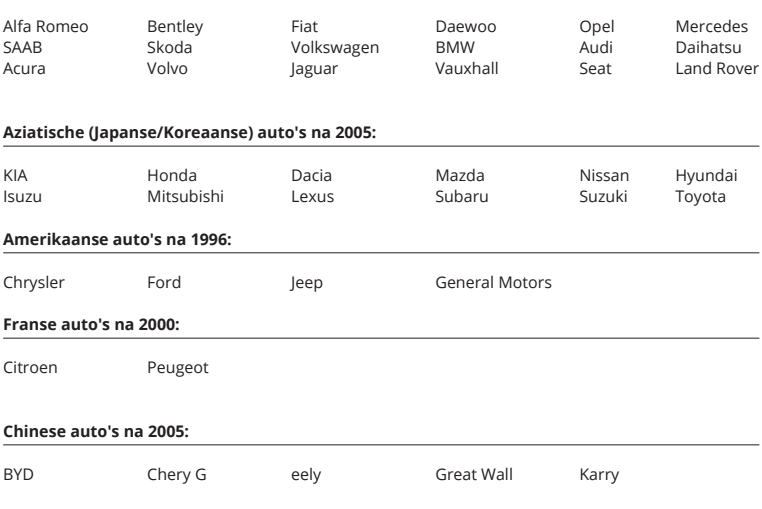

### **Automerken die niet vermeld zijn hierboven kunnen alsnog ondersteunt worden door de scanner. Test dit daarom altijd uit**

#### **OPMERKING:**

Het automerk-logo en de merknaam van het voertuig op het display of zoals hierboven vermeld zijn geen productbronindicator. Het is om de compatibiliteit van het product met een of meer specifieke voertuigen te beschrijven. Deze scanner is niet verbonden met de genoemde merken. Deze scanner werkt alleen voor de bovenstaande merken. Alle rechten voorbehouden aan hun respectievelijke eigenaars.

## **PRODUCT ONDERDELEN**

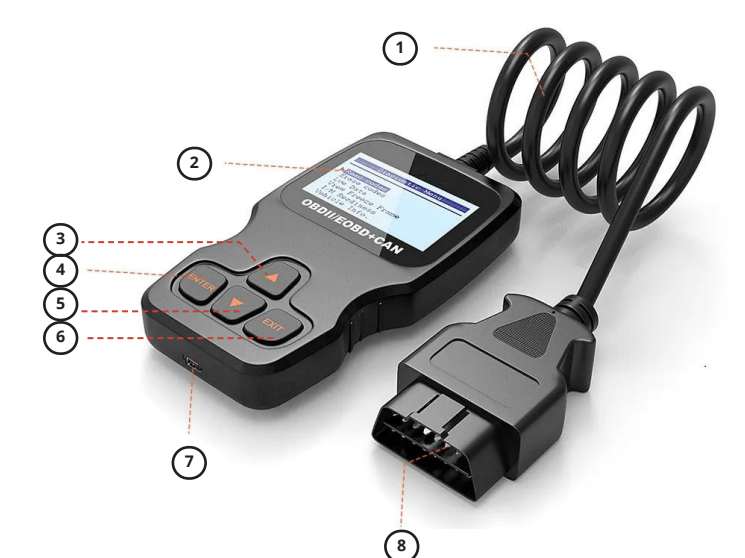

- 1. **KABEL:** Lengte 80 cm
- 2. LCD-SCHERM: Geeft testresultaten weer (achtergrondverlichting, 128x64 pixels met contrastaanpassing).
- 3. **OMHOOG SCROLL KNOP:** Blader omhoog door het menu en submenu- items in de menumodus. Als er meer dan één scherm met gegevens is opgehaald, ga je omhoog door het huidige scherm naar het vorige scherm voor aanvullende gegevens.
- 4. **ENTER-KNOP:** Bevestigt een selectie (of actie) uit een menu.
- 5. **OMLAAG SCROLL KNOP:** Blader omlaag door het menu en submenu- items in de menumodus. Als er meer dan één scherm met gegevens is opgehaald, ga je omlaag door het huidige scherm naar het volgende scherm voor aanvullende gegevens.
- 6. **EXIT-KNOP:** annuleert een selectie (of actie) uit een menu of keert terug naar het menu.
- 7. **Mini-B USB-POORT:** Verbindt de pc en het apparaat met een USB-kabel.
- 8. **OBD2 CONNECTOR:** Verbindt de scanner met de Data Link Connector (DLC) van het voertuig.

## **ALGEMENE INFORMATIE**

### **On-Board Diagnostics (OBD) II**

De eerste generatie On-Board Diagnostics (OBD I genoemd) is ontwikkeld door de California Air Resources Board (CARB) en in 1988 geïmplementeerd om enkele van de emissiecontrolecomponenten op voertuigen te bewaken. Naarmate de technologie evolueerde en de wens om het On-Board Diagnostic-systeem te verbeteren toenam, werd een nieuwe generatie On-Board Diagnostic-systemen ontwikkeld. Deze tweede generatie On-Board Diagnosticvoorschriften wordt "OBD II" (OBD2) genoemd.

Het OBD II-systeem is ontworpen om emissiecontrolesystemen en belangrijke motorcomponenten te bewaken door continue of periodieke tests van specifieke componenten en voertuigcondities uit te voeren. Wanneer een probleem wordt gedetecteerd, schakelt het OBD II-systeem een waarschuwingslamp (MIL) op het instrumentenpaneel van het voertuig in om de bestuurder te waarschuwen, meestal door de uitdrukking "Motor Controleren" of "Spoedig Onderhoud". Het systeem slaat ook belangrijke informatie over de gedetecteerde storing op, zodat een technicus het probleem nauwkeurig kan vinden en oplossen. Hieronder volgen drie stukken van dergelijke waardevolle informatie:

- 1. Of het storingsindicatielampje (MIL) 'aan' of 'uit' staat;
- 2. Welke eventuele Diagnostic Trouble Codes (DTC's) zijn opgeslagen;
- 3. Gereedheidsstatus van het systeem (Readiness Monitor status).

### **Diagnostic Trouble Codes (DTC)**

OBD II-diagnosefoutcodes zijn codes die worden opgeslagen door het boordcomputerdiagnosesysteem als reactie op een probleem dat in het voertuig wordt gevonden. Deze codes identificeren een bepaald probleemgebied en zijn bedoeld om je een leidraad te geven over waar een storing in een voertuig kan optreden. OBD II diagnostische foutcodes bestaan uit een vijfcijferige alfanumerieke code. Het eerste teken, een letter, geeft aan welk besturingssysteem de code instelt. De andere vier tekens, allemaal cijfers, geven aanvullende informatie over waar de foutcode vandaan kwam en de bedrijfsomstandigheden waardoor deze werd ingesteld. Hieronder is een voorbeeld om de structuur van de cijfers te illustreren:

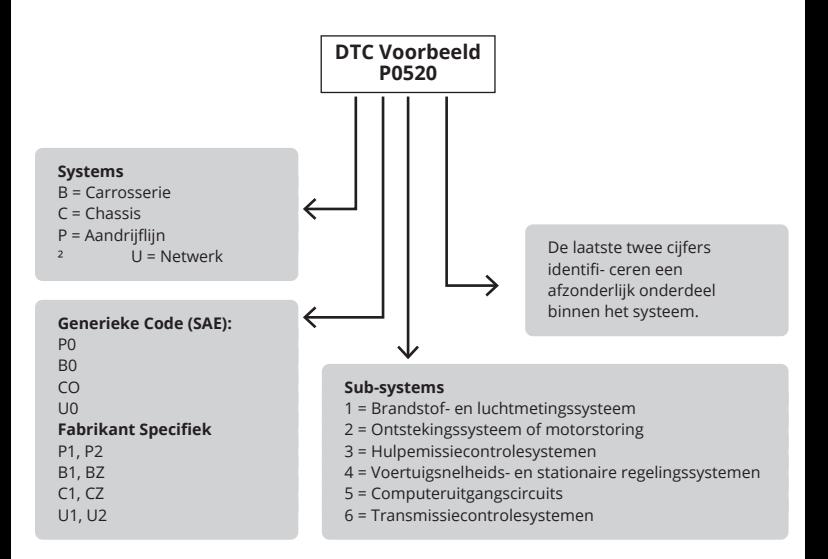

### **De Locatie van de Data Link Connector (DLC)**

De DLC (Data Link Connector of Diagnostic Link Connector) is de gestandaardiseerde connector met 16 pinnen waar diagnostische scantools communiceren met de boordcomputer van het voertuig. De DLC bevindt zich meestal 30 cm van het midden van het instrumentenpaneel (dashboard), onder of rond de bestuurderszijde voor de meeste voertuigen. Als de datalinkconnector zich niet onder het dashboard bevindt, moet er een label aanwezig zijn dat de locatie verraadt. Bij sommige Aziatische en Europese voertuigen bevindt de DLC zich achter de asbak en moet de asbak worden verwijderd om toegang te krijgen tot de connector. Als de DLC niet kan worden gevonden, raadpleeg dan de onderhoudshandleiding van het voertuig voor de locatie.

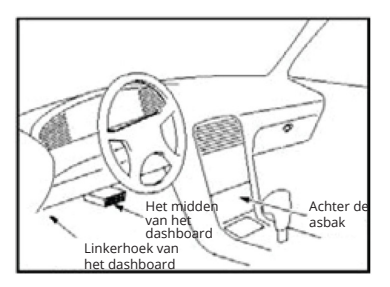

Mogelijke locaties waar de DLCconnector kan worden gevonden.

### **OBD II Gereedheidsstatus Monitoren**

Readiness Monitors zijn indicatoren die worden gebruikt om erachter te komen of alle emissiecomponenten zijn geëvalueerd door het OBD II-systeem. Ze voeren periodieke tests uit op specifieke systemen en componenten om ervoor te zorgen dat ze binnen toegestane limieten presteren.

Momenteel zijn er elf OBD II Gereedheidsstatus Monitoren (of I/M Monitors) gedefinieerd door de US Environmental Protection Agency (EPA). Niet alle monitoren worden door alle voertuigen ondersteund en het exacte aantal monitoren in een voertuig hangt af van de emissiecontrolestrategie van de autofabrikant.

### **Continue Monitoren:**

Sommige voertuigcomponenten of -systemen worden continu getest door het OBD II-systeem van het voertuig, terwijl andere alleen worden getest onder specifieke bedrijfsomstandigheden van het voertuig. De onderstaande continu bewaakte componenten staan altijd klaar:

- 1. Ontstekingsfout
- 2. Brandstofsysteem
- 3. Uitgebreide componenten (CCM)

Zodra het voertuig draait, controleert het OBD II-systeem voortdurend de bovenstaande componenten, en de belangrijkste motorsensoren. Het let op motorstoringen en controleert de brandstofbehoefte.

### **Niet-continue Monitoren:**

In tegenstelling tot continue monitoren, vereisen veel emissie- en motorsysteemcomponenten dat het voertuig onder specifieke omstandigheden wordt gebruikt voordat de monitor gereed is. Deze monitoren worden noncontinuous monitors genoemd en staan hieronder vermeld:

- 1. EGR-systeem Uitlaatgasrecirculatie voor het verminderen van broeikasgassen.
- 2. O2-sensoren Bewaak en pas het lucht/brandstofmengsel aan.
- 3. Katalysator Vermindert uitlaatemissies.
- 4. Verdampingssysteem Bewaakt de integriteit van het brandstoftanksysteem.
- 5. O2-sensorverwarmer Brengt de O2-sensor op de juiste bedrijfstemperatuur.
- 6. Secundaire lucht Vermindert de uitlaatemissies.
- 7. Verwarmde katalysator Brengt de katalysator op de bedrijfstemperatuur
- 8. NC-systeem Bewaakt het systeem op Freon-lekken.

### **De Status van de OBD II Gereedheidsstatus Monitoren**

OBD II-systemen moeten aangeven of de PCM-bewaking van het voertuig de tests op elk emissieonderdeel heeft voltooid. Componenten die OBD II-getest zijn, worden gerapporteerd als "OK". Het doel van het vastleggen van de gereedheidsstatus is om inspecteurs in staat te stellen te bepalen of het OBD II-systeem van het voertuig alle emissiesystemen heeft getest. Dit is handig om te weten voordat je het voertuig naar een testfaciliteit voor emissies brengt.

De aandrijflijncontrolemodule (PCM) stelt een monitor in op "OK" nadat een geschikte rijcyclus is uitgevoerd. De rijcyclus die een monitor inschakelt en gereedheidscodes op "OK" zet, varieert voor elke individuele monitor. Zodra een monitor is ingesteld als "OK", blijft deze in deze status. Verschillende factoren, zoals het wissen van diagnostische foutcodes (DTC's) met een codelezer of een losgekoppelde batterij, kunnen ertoe leiden dat Gereedheidsstatus Monitoren worden ingesteld op "INC" (incompleet). Aangezien de drie doorlopende monitors constant bezig zijn met evalueren, zullen ze de hele tijd als "OK" worden gerapporteerd. Zolang er geen foutcodes in het geheugen zijn opgeslagen, rijdt het voertuig volgens de OBD IIrichtlijnen. Als het testen van een bepaalde ondersteunde niet-continue monitor niet is voltooid of niet is getest, wordt de status van de monitor gerapporteerd als "INC" (onvolledig).

Om het OBD-monitorsysteem gereed te maken, moet het voertuig onder verschillende normale bedrijfsomstandigheden worden bestuurd. Deze bedrijfsomstandigheden kunnen bestaan uit een combinatie van rijden op de snelweg en stop-and-go rijden, rijden in de stad en ten minste één nachtelijke rustperiode. Raadpleeg de gebruikershandleiding van je voertuig voor specifieke informatie over het voorbereiden van het OBD-monitorsysteem van je voertuig.

### **OBD II Definities**

#### **Aandrijflijnbesturingsmodule (PCM):**

De OBD II-terminologie voor de boordcomputer die de motor en de aandrijflijn aanstuurt.

#### **Storingsindicatielampje (MIL):**

Storingsindicatielampje (Spoedig onderhoud, motor controleren) is een term die wordt gebruikt voor het lampje op het instrumentenpaneel. Het is om de bestuurder en/of de reparateur te waarschuwen dat er een probleem is met een of meer systemen van het voertuig en dat de emissies de federale normen kunnen overschrijden. Als de MIL continu brandt, geeft dit aan dat er een probleem is gedetecteerd en dat het voertuig zo snel mogelijk moet worden onderhouden. Onder bepaalde omstandigheden zal het dashboardlampje knipperen of knipperen. Dit duidt op een ernstig probleem en knipperen is bedoeld om de werking van het voertuig te ontmoedigen. Het boorddiagnosesysteem van het voertuig kan de MIL niet uitschakelen totdat de noodzakelijke reparaties zijn voltooid of de toestand niet meer bestaat.

#### **DTC:**

Diagnostische foutcodes (DTC) geven aan welk deel van het emissiecontrolesysteem defect is.

#### Inschakel criteria:

Ook wel activeringsvoorwaarden genoemd. Dit zijn de voertuigspecifieke gebeurtenissen of condities die zich in de motor moeten voordoen voordat de verschillende monitoren worden ingesteld of werken. Sommige monitoren vereisen dat het voertuig een voorgeschreven "rijcyclus" routine volgt als onderdeel van de toelatingscriteria. Rijcycli variëren tussen voertuigen en voor elke monitor in een bepaald voertuig.

#### **OBD II-aandrijfcyclus:**

Een specifieke bedrijfsmodus van het voertuig die de voorwaarden biedt die nodig zijn om alle gereedheidsmonitors die van toepassing zijn op het voertuig in de "gereed"-toestand te brengen. Het doel van het voltooien van een OBD II-rijcyclus is om het voertuig te dwingen de boorddiagnose uit te voeren. Er moet een vorm van een rijcyclus worden uitgevoerd nadat DTC's uit het geheugen van de PCM zijn gewist of nadat de accu is losgekoppeld. Door de volledige rijcyclus van een voertuig te doorlopen, worden de gereedheidsmonitors "ingesteld" zodat toekomstige fouten kunnen worden gedetecteerd. Rijcycli variëren afhankelijk van het voertuig en de monitor die moet worden gereset. Raadpleeg de gebruikershandleiding van het voertuig voor voertuigspecifieke rijcycli.

#### **Freeze Frame Data:**

Wanneer een emissiegerelateerde fout optreedt, stelt het OBD II-systeem niet alleen een code in, maar registreert het ook een momentopname van de bedrijfsparameters van het voertuig om te helpen bij het identificeren van het probleem. Deze set waarden en bedrijfsparameters helpt bij het identificeren van het probleem. Deze reeks waarden wordt Freeze Frame-datum genoemd en kan belangrijke motormotorparameters bevatten, zoals motortoerental, voertuigsnelheid, luchtstroom, motorbelasting, brandstofdruk, brandstofafstellingswaarde, motorkoelvloeistoftemperatuur, ontstekingstijdstipver- vroeging of gesloten-lusstatus.

## **GEBRUIK VAN DE SCAN TOOL**

### **DTC Opzoeken**

Met de functie DTC Lookup kun je zoeken naar definities van codes die zijn opgeslagen in de ingebouwde codebibliotheek.

1) Gebruik vanuit het hoofdmenu de UP/DOWN-toetsen om DTC Lookup te selecteren en druk op ENTER.

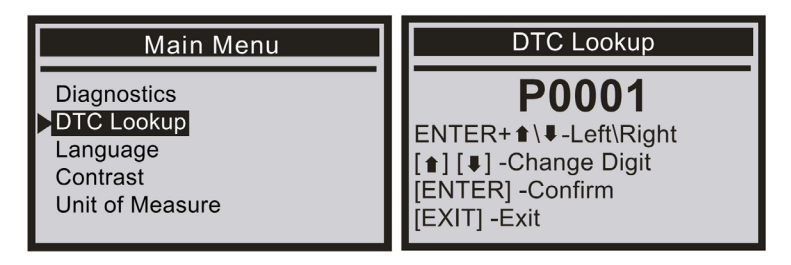

Om de foutcode op te vragen, druk je op enter + omhoog, cursor naar links; druk op enter + omlaag, de cursor naar rechts.

Voor fabrikantspecifieke codes moet je een voertuig selecteren in een extra scherm om naar de DTC- definities te zoeken.

Als er geen definitie wordt gevonden (SAE of fabrikantspecifiek), geeft de scantool "DTC-definitie niet gevonden!" weer. Raadpleeg de onderhoudshandleiding van het voertuig".

2) Druk op de EXIT-toets en keer terug naar het hoofdmenu.

### **Taal**

1) Gebruik in het hoofdmenu de OMHOOG/OMLAAG-scrolltoets om de taal te selecteren en druk op de ENTER-toets.

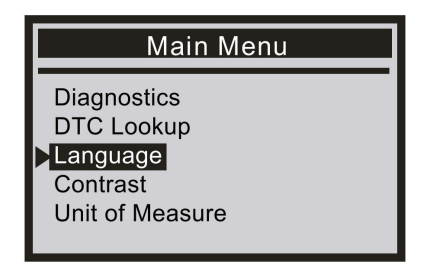

### **Contrast**

1) Gebruik in het hoofdmenu de OMHOOG/OMLAAG-scrolltoets om Contrast te selecteren en druk op ENTER.

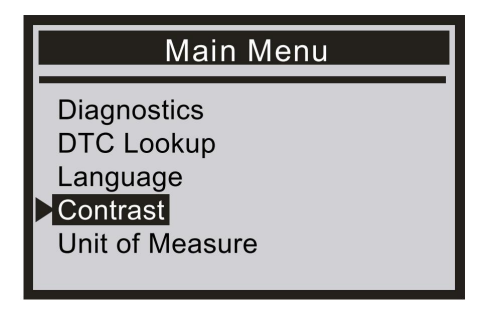

2) Gebruik in het menu Contrast de OMHOOG/OMLAAG-scrolltoets om het contrast te verhogen of te verlagen.

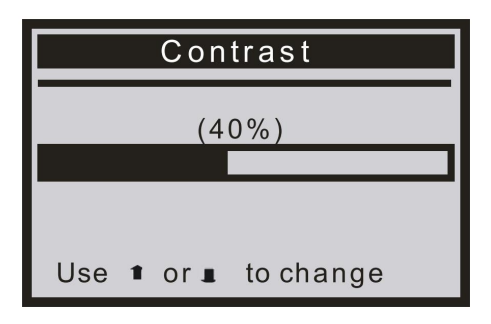

3) Druk op ENTER om je instellingen op te slaan en terug te keren naar het vorige menu.

### **Meeteenheid**

1) Gebruik in het hoofdmenu de OMHOOG/OMLAAG-scrolltoets om de meeteenheid te selecteren en druk op ENTER.

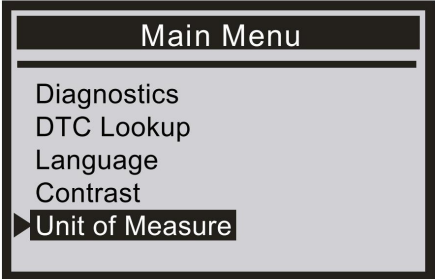

2) Gebruik in het menu Meeteenheid de OMHOOG/OMLAAG-scrolltoets om de gewenste meeteenheid te selecteren.

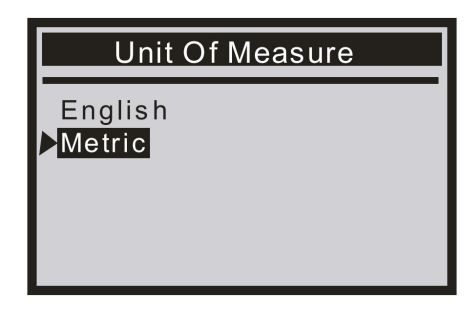

3) Druk op de ENTER-knop om je selectie op te slaan en terug te keren naar het vorige menu.

## **OBD II DIAGNOSTICS**

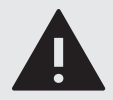

#### **WAARSCHUWING:**

Sluit geen testapparatuur aan of koppel deze niet los terwijl het contact aan is of als de motor draait.

- 1) Zet het contact uit.
- 2) Zoek de 16-pins datalinkconnector (DLC) van het voertuig.
- 3) Sluit de kabelconnector van de scanner aan op de DLC van het voertuig.
- 4) Zet het contact aan.
- 5) Druk op ENTER om het hoofdmenu te openen. Gebruik de OMHOOG/OMLAAG-scrolltoets om Diagnose in het menu te selecteren.

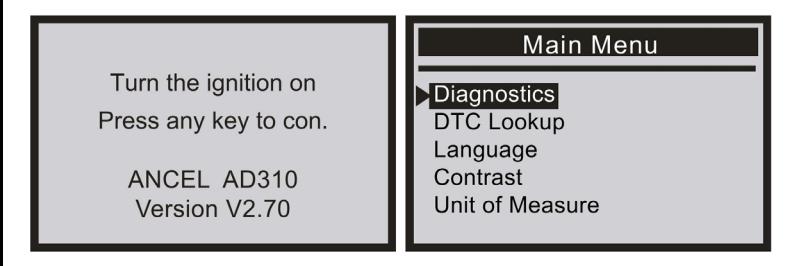

6) Druk op ENTER om te bevestigen. Een reeks berichten die de OBD II-protocollen weergeven, wordt op het scherm weergegeven totdat het voertuigprotocol wordt gedetecteerd.

Als de scantool niet communiceert met de ECU (Engine Control Unit) van het voertuig, verschijnt een "LINKING ERROR!" bericht op het scherm

- Controleer of het contact AAN staat;
- Controleer of de OBD II-connector van de scanner goed is aangesloten op de DLC van het voertuig;
- Controleer of het voertuig OBD II-compatibel is;
- Zet het contact 'uit' en wacht ongeveer 10 seconden. Zet het contact weer op 'aan' en herhaal de procedure vanaf stap 5.

### **Codes Lezen**

- **Opgeslagen codes worden ook wel "harde codes" of "permanente codes" genoemd. Deze codes zorgen ervoor dat de regeleenheid het storingsindicatielampje (MIL) verlicht wanneer er een emissiegerelateerde storing optreedt.**
- **Openstaande codes (Pending Codes) worden ook wel "mature codes" of "continue monitor codes" genoemd. Ze geven problemen aan die de regeleenheid heeft gedetecteerd tijdens de huidige of laatste rijcyclus, maar die nog niet als ernstig worden beschouwd. In afwachting van codes zal de ernstige storingsindicator nog niet gaan branden. Wachtende codes zullen de storingsindicator cyclisch niet aanzetten, de code wordt uit het geheugen gewist.**
- 1) Gebruik de OMHOOG/OMLAAG-scrolltoets om Lees Codes (Read Codes) te selecteren in het Diagnosemenu en druk op ENTER.

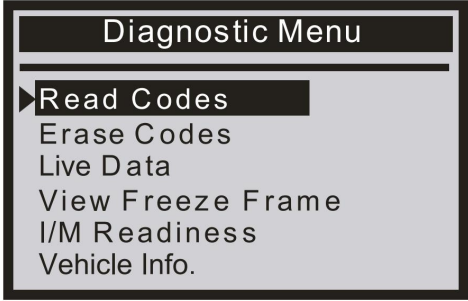

2) Gebruik de OMHOOG/OMLAAG-scrolltoets om Opgeslagen codes (Stored Codes) of Openstaande codes (Pending Codes) te selecteren in het menu Storingscodes en druk op ENTER

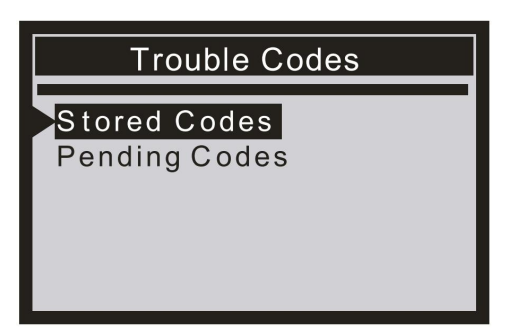

- **Als er geen diagnostische foutcodes aanwezig zijn, geeft het scherm aan "Er zijn geen (Openstaande) codes opgeslagen in de module!" Wacht een paar seconden of druk op een willekeurige toets om terug te keren naar het diagnosemenu.**
- 3) Bekijk foutcodes en hun definities op het scherm.

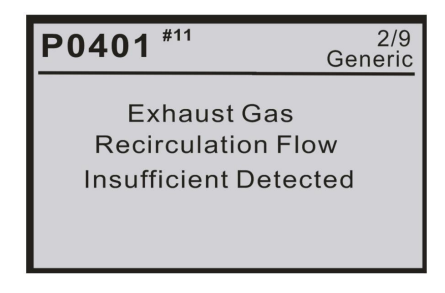

- **Het nummer van de controlemodule, de volgorde van de DTC's, het totale aantal gedetecteerde codes en het type codes (algemeen of fabrikantspecifiek) worden weergegeven in de rechterbovenhoek van het scherm.**
- 4) Als er meer dan één foutcode wordt gevonden, gebruik dan indien nodig de OMHOOG/ OMLAAG- scrollknop totdat alle codes zijn bekeken.
- **Als opgehaalde foutcodes fabrikantspecifieke of verbeterde codes bevatten, verschijnt het bericht "Er zijn fabrikantspecifieke codes gevonden! Druk op een willekeurige toets om voertuigmerk te selecteren!" Er verschijnt een bericht waarin je wordt gevraagd de voertuigfabrikant te selecteren om DTC-definities te bekijken. Gebruik de OMHOOG/ OMLAAG-scrolltoets om de fabrikant te selecteren en druk op ENTER om te bevestigen.**

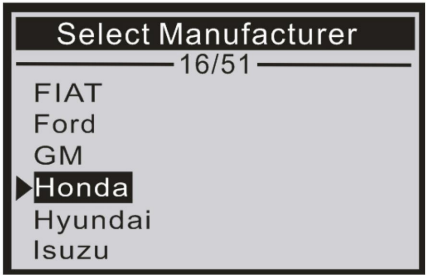

● **Als de fabrikant van je voertuig niet in de lijst staat, gebruik je de OMHOOG/OMLAAGscrolltoets om "Other" te selecteren en druk je op ENTER.**

### **Codes wissen (Erase Codes)**

**Opmerkingen:**

- **Deze functie wordt uitgevoerd met sleutel aan, motor uit. Start de motor niet.**
- **Voordat je deze functie uitvoert, moet je ervoor zorgen dat je de foutcodes opvraagt en noteert.**
- **Na het wissen moet je opnieuw foutcodes opvragen of het contact aanzetten en opnieuw codes opvragen. Als er nog steeds enkele foutcodes zijn voor hardnekkige problemen, zoek dan eerst de reden op die de probleemcode veroorzaakte en los het probleem vervolgens op. Nu kunnen de foutcodes worden gewist.**
- 1) Gebruik de OMHOOG/OMLAAG-scrollknoppen om Codes Wissen te selecteren in het Diagnosemenu en druk op ENTER.

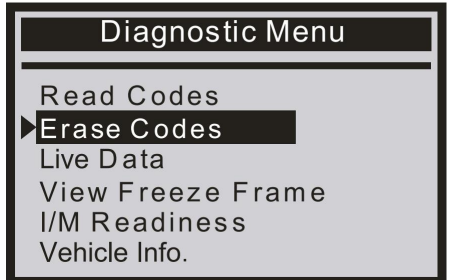

2) Er verschijnt een waarschuwingsbericht waarin om je bevestiging wordt gevraagd.

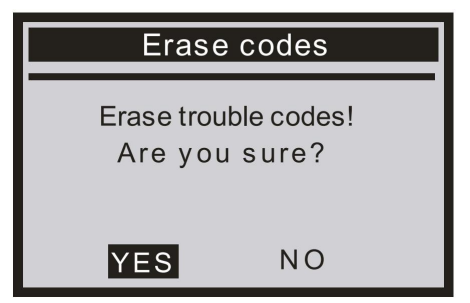

● **Als de codes met succes zijn gewist, wordt het "Wissen voltooid!" bevestigingsbericht weerge- geven.**

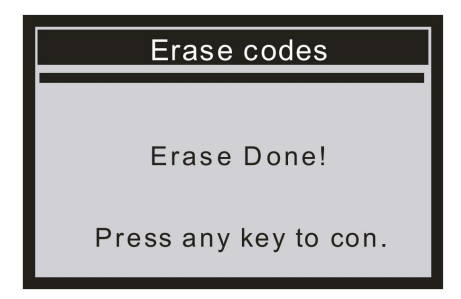

● **Als de codes niet worden gewist, verschijnt de melding "Wissen mislukt. Sleutel aanzetten met motor uit!".**

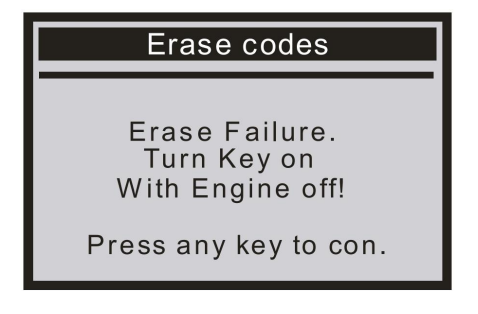

### **Live-gegevens**

**De OBD II Scan Tool is een speciaal diagnostisch hulpmiddel dat communiceert met de computer van het voertuig. Met de scantool kun je "realtime" live gegevens bekijken. Deze informatie omvat waarden (volt, tpm, temperatuur, snelheid, enz.) en systeemstatusinformatie (open loop, closed loop, brandstofsysteemstatus, enz.) gegenereerd door de verschillende voertuigsensoren, schakelaars en actuatoren.**

Selecteer [Bekijk alle items] en druk op ENTER. Het scherm geeft de onderstaande interface weer:

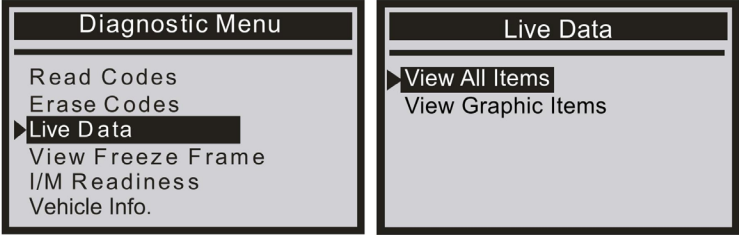

1) Gebruik de OMHOOG/OMLAAG-scrolltoets voor meer PID's als een pijl ⬆of ⬇ op het scherm verschijnt.

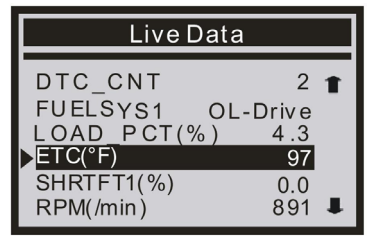

**• Als je de meeteenheid wilt wijzigen druk dan op ENTER om te wijzigen.**

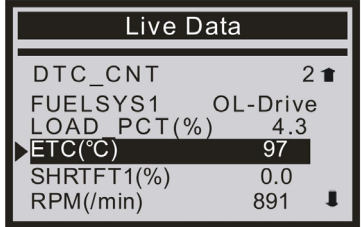

2) Druk op EXIT om terug te keren naar het diagnosemenu.

Selecteer [View Graphic Items] in het Live Data-menu en druk op ENTER. Het scherm geeft de onderstaande interface weer:

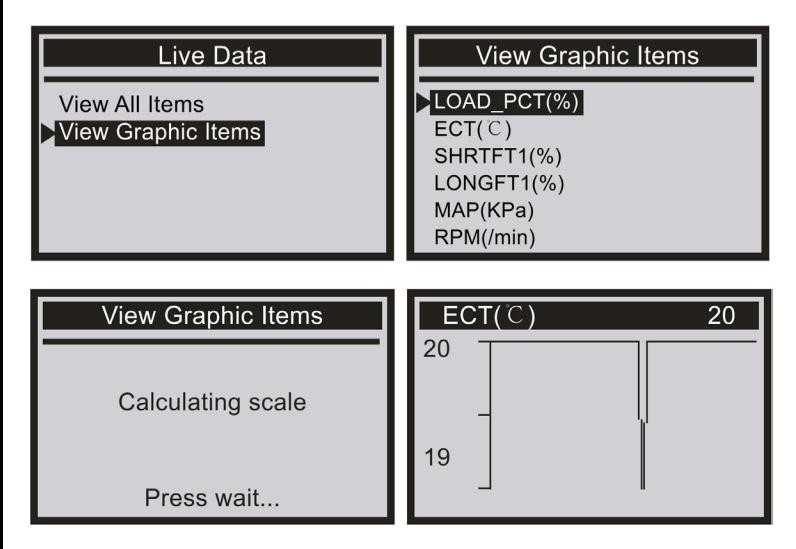

### **Freeze Frame Weergeven**

**Wanneer een emissiegerelateerde storing optreedt, worden bepaalde voertuigcondities geregistreerd door de boordcomputer. Deze informatie wordt Freeze Frame Data genoemd. View Freeze Frame is een momentopname van de bedrijfsomstandigheden op het moment van een emissiegerelateerde storing.**

● **Als DTC's zijn gewist, wordt de Freeze Frame Data mogelijk niet in het voertuiggeheugen opgeslagen, afhankelijk van het voertuig.**

Selecteer [View Freeze Frame] en het scherm zal de interface weergeven zoals hieronder getoond:

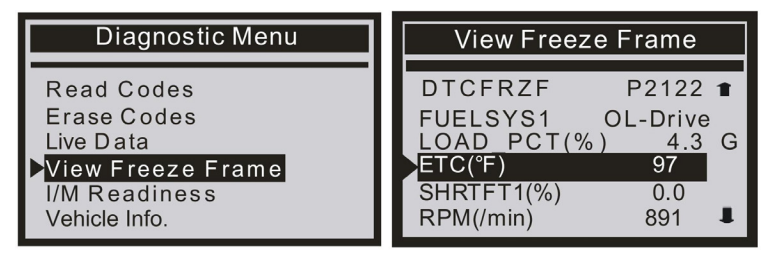

Gebruik de OMHOOG/OMLAAG-scrolltoets voor meer PID's als een pijl ⬆ of ⬇ op het scherm verschijnt. Druk op EXIT om terug te keren naar het diagnosemenu.

### **I/M Gereedheidsstatus**

**I/M verwijst naar inspectie en onderhoud, dat door de overheid is vastgelegd om te voldoen aan de federale normen voor schone lucht. I/M Gereedheidsstatus geeft aan of de verschillende emissiegerelateerde systemen van het voertuig naar behoren werken en klaar zijn voor inspectie- en onderhoudstests.**

**Het doel van de I/M Gereedheidsstatus is om aan te geven welke van de voertuigmonitoren zijn uitgevoerd en hun diagnose en testen hebben voltooid (zoals beschreven in het hoofdstuk "ALGEMENE INFORMATIE - De Status van de OBD II Gereedheidsstatus Monitoren"), en welke het testen en diagnosticeren van hun aangewezen delen van het emissiesysteem van het voertuig nog niet hebben uitgevoerd en voltooid.**

**De functie I/M Readiness Monitor Status kan ook worden gebruikt (nadat reparatie van een fout is uitgevoerd) om te bevestigen dat de reparatie correct is uitgevoerd en/of om te controleren op Monitor Run Status.**

Selecteer [I/M Readiness Test] en druk op [ENTER], het scherm zal de interface weergeven zoals hieronder getoond

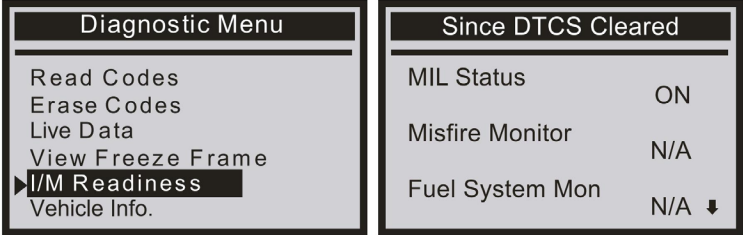

Druk op EXIT om terug te keren naar het diagnosemenu.

### **Voertuiginfo**

Selecteer [Voertuiginfo] en druk op [ENTER], en het scherm zal de informatie weergeven, zoals VIN (Vehicle Identification Number), CID (Calibration ID) en CVN (Calibration Verification Number).

1) Gebruik de OMHOOG/OMLAAG-scrolltoets om Voertuiginfo te selecteren in het Diagnosemenu en druk op ENTER

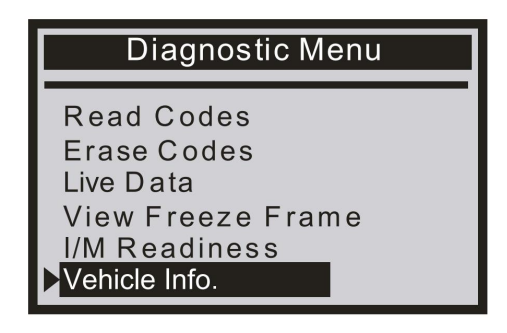

2) Er verschijnt een adviesbericht. Wacht een paar seconden of druk op een willekeurige toets om door te gaan.

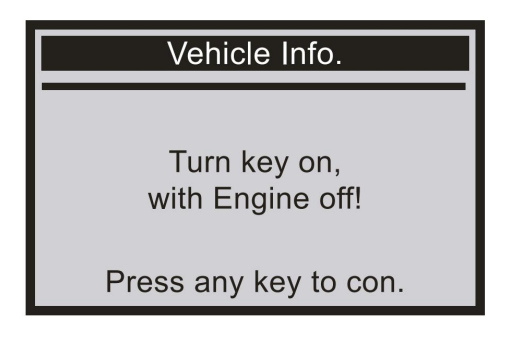

3) Wacht een paar seconden terwijl de scanner de voertuiginformatie leest

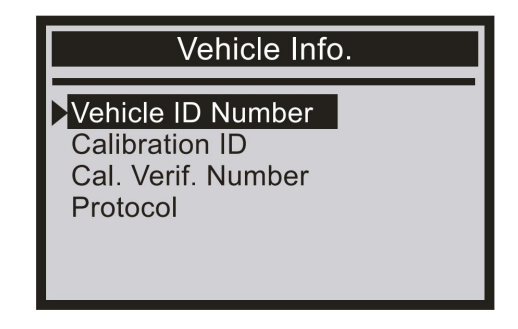

4) Druk op de EXIT-knop om terug te keren naar het diagnosemenu.

### **Evap Lektest**

Het OBD2-systeem controleert het brandstofsysteem op brandstofdamplekkage om ervoor te zorgen dat er geen koolwaterstoffen (HC) in de atmosfeer lekken. De EVAP-monitor doet twee dingen:

- 1) Zorgt ervoor dat de benzinedamp op het juiste moment naar de inlaatleiding wordt gestuurd en met de lucht wordt gemengd om de motor binnen te gaan voor verbranding.
- 2) Voorkomt dat brandstofdamp in de brandstofleiding in de atmosfeer lekt en het milieu vervuilt.

Als het voertuig deze functie ondersteunt, ziet het er als volgt uit:

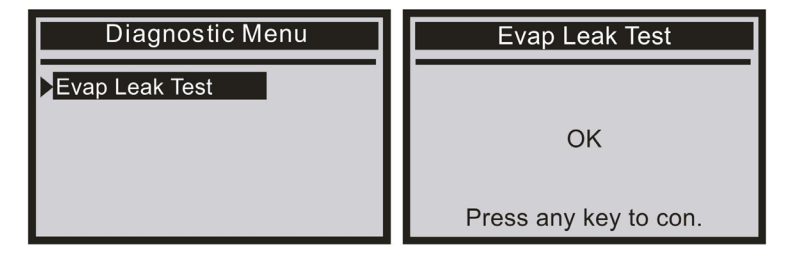

Als het voertuig de functie niet ondersteunt, wordt het weergegeven zoals hieronder:

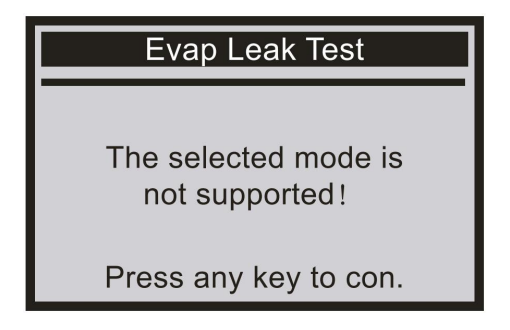

## **VEILIGHEIDSINSTRUCTIES**

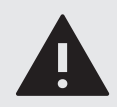

**LEES** de gebruikersinstructies aandachtig en let vooral op de veiligheidsinstructies. Als je de veiligheidsinstructies en informatie over het juiste gebruik in deze handleiding niet opvolgt, aanvaarden wij geen aansprakelijkheid voor eventueel daaruit voortvloeiend persoonlijk letsel of schade aan eigendommen. In dergelijke gevallen vervalt de garantie.

Elektrische apparaten en batterijen kunnen mensen, vooral kinderen, blootstellen aan gevaren die zowel ernstig letsel als de dood tot gevolg kan hebben. Het gebruik van elektrische apparaten en batterijen kan gevaren opleveren, waaronder, maar niet uitsluitend, letsel, brand, elektrische schokken en schade aan het elektrische systeem. Deze veiligheidsinstructies zijn bedoeld om je de informatie te geven die je nodig hebt om de **STREX** OBD2 scanner te gebruiken en om dergelijke gevaren te voorkomen. Gezond verstand en respect voor het apparaat helpen het risico op letsel te verminderen.

Alle mogelijke gevaren kunnen hier niet worden behandeld, maar we hebben geprobeerd enkele van de belangrijkste te benadrukken. Neem ook de waarschuwingen of veiligheidsvoorschriften in de afzonderlijke hoofdstukken van deze handleiding in acht**.**

Als je vragen hebt die onbeantwoord blijven door deze waarschuwingen en veiligheidsinstructies, neem dan contact met ons op via e-mail: **info@ strex.nl**

## **VEILIGHEID TIJDENS HET TESTEN VAN EEN VOERTUIG**

- Voer autotesten altijd uit in een veilige omgeving.
- Probeer de scanner niet te bedienen of te observeren terwijl je een voertuig bestuurt. Het bedienen of observeren van de scanner leidt tot afleiding van de bestuurder en kan een dodelijk ongeval veroorzaken.
- Draag oogbescherming.
- Houd kleding, haar, handen, gereedschap, testapparatuur etc. uit de buurt van alle bewegende of hete motoronderdelen.
- Gebruik het voertuig in een goed geventileerde werkruimte. Uitlaatgassen zijn giftig.
- Plaats blokken voor de aangedreven wielen en laat het voertuig tijdens het testen nooit onbeheerd achter.
- Wees uiterst voorzichtig bij het werken in de buurt van de bobine, verdelerkap, ontstekingskabels en bougies. Deze componenten creëren gevaarlijke spanningen wanneer de motor draait.
- Zet de transmissie in PARK (voor automatische transmissie) of NEUTRAAL (voor handgeschakelde versnellingsbak) en controleer of de parkeerrem is ingeschakeld.
- Houd een brandblusser die geschikt is voor benzine/chemische/elektrische branden in de buurt.

## **ALGEMENE APPARAAT VEILIGHEID**

- Gebruik de OBD2 Scanner niet voor een ander doel dan waarvoor het bedoeld is (zie het hoofdstuk "BEOOGD GEBRUIK").
- De OBD2 Scanner is alleen ontworpen en bedoeld voor privégebruik en is niet geschikt voor commerciële doeleinden.
- Dit apparaat is alleen bedoeld voor gebruik in een voertuig en moet tegen regen bescherm worden.
- Ga voorzichtig met het apparaat om. Schokken, stoten of een val, zelfs van geringe hoogte, kunnen het apparaat beschadigen.
- ●
- Plaats de OBD2 Scanner niet op een onstabiel oppervlak. Dit kan leiden tot vallen en kan storingen veroorzaken.
- Plaats de OBD2 Scanner niet onder mechanische belasting.
- Het apparaat moet goed en veilig zijn aangesloten. Volg de instructies om mogelijk schade/letsel te voorkomen.
- Gebruik nooit accessoires die niet door de producent worden aanbevolen. Ze kunnen een gevaar vormen voor de gebruiker en het apparaat beschadigen.
- Steek geen voorwerpen of vingers in welke opening ook.
- Oefen geen overmatige kracht uit bij het gebruik van de knoppen op de OBD2 Scanner.
- Oefen geen overmatige kracht uit op het scherm en raak het scherm niet aan met scherpe voorwerpen.
- Laat de ingeschakelde OBD2 Scanner niet onbeheerd achter. Bij gebruik in de buurt van kleine kinderen is nauw toezicht noodzakelijk.
- Als het niet meer mogelijk is om de OBD2 Scanner veilig te gebruiken, stel het apparaat dan buiten gebruik en bescherm het tegen onbedoeld gebruik. Een veilige werking kan niet langer worden gegarandeerd als het apparaat:
	- **-** zichtbaar beschadigd is,
	- **-** niet meer naar behoren werkt,
	- **-** gedurende langere perioden in slechte omgevingsomstandigheden is opgeslagen of
	- **-** is blootgesteld aan ernstig transport gerelateerde belastingen.
- Je kunt het apparaat buiten gebruik stellen door de kabel door te knippen.

## **PERSONEN & GEBRUIK**

- De Camera is geen speelgoed. Houd en bewaar het apparaat buiten bereik van kleine kinderen.
- Kinderen kunnen het apparaat alleen gebruiken onder voortdurend toezicht van een volwassene.
- De Camera kan worden gebruikt door kinderen van 8 jaar en ouder en personen met verminderde fysieke, zintuiglijke of mentale capaciteiten of gebrek aan ervaring en kennis als ze onder toezicht staan of instructies hebben gekregen over het veilige gebruik van het apparaat en ze de daaruit voortvloeiende gevaren begrijpen.

## **ELEKTRONICA**

- Je mag de OBD2 Scanner niet reconstrueren, repareren of demonteren. Dit kan het apparaat beschadigen.
- Onderhoud, wijzigingen en reparaties mogen uitsluitend worden uitgevoerd door de fabrikant, een door de fabrikant aangewezen professionele werkplaats of een gelijkwaardig gekwalificeerde persoon.
- Controleer het apparaat af en toe op beschadigingen. Gebruik het apparaat nooit als het tekenen van beschadiging vertoont.
- Gebruik geen andere connector voor dit apparaat. Dit kan storingen en/of schade veroorzaken.
- Zorg ervoor dat de accu van je voertuig de juiste voedingsspanning levert om schade aan het apparaat te voorkomen.
- Koppel het apparaat los als je het langere tijd niet gebruikt en voordat je het schoonmaakt.
- Forceer nooit de connector van het apparaat in de Data Link Connector (DLC) van het voertuig; als het niet gemakkelijk in de DLC past, gebruik het apparaat dan niet. Zorg er altijd voor dat de connector van je apparaat goed is aangesloten op de DLC.
- Als de stroom uitvalt tijdens de werking, schakel het apparaat dan onmiddellijk uit en trek de connector uit de DLC.
- Als er rook wordt geproduceerd, of als er ongebruikelijke geluiden of geuren zijn, schakel dan de OBD2 Scanner onmiddellijk uit en verwijder de connector van de DLC. In deze gevallen mag de OBD2 Scanner niet worden gebruikt totdat deze is geïnspecteerd door de fabrikant of een vergelijkbaar

# **DE KABEL**

- Wijzig de kabel niet.
- Controleer de kabel regelmatig op beschadigingen. Gebruik de kabel nooit als er tekenen van beschadiging zijn.
- Forceer de connector nooit in de DLC. Als de connector en de DLC niet gemakkelijk samenkomen, passen ze waarschijnlijk niet bij elkaar. Controleer op obstakels en zorg ervoor dat de connector overeenkomt met de DLC en dat je de connector met de DLC correct hebt geplaatst.
- Koppel de kabel nooit los van de DLC door aan de kabel te trekken. Trek altijd aan de connector.
- Zorg ervoor dat je niet over de kabel struikelt.
- De kabel mag niet worden geknikt, bekneld of gedraaid.
- Zorg ervoor dat de kabel niet wordt samengedrukt, gebogen, beschadigd door scherpe randen of onder mechanische belasting komt te staan.
- Leg nooit een knoop in de kabel.
- Vermijd overmatige thermische belasting van de kabel door extreme hitte of kou.
- Kinderen kunnen verstrikt raken tijdens het spelen met de kabel (wurggevaar). Elektrische kabels zijn geen speelgoed.

## **HITTE & KOELING**

- Dek het apparaat niet af terwijl het in werking is omdat dit kan leiden tot oververhitting van de OBD2 Scanner.
- Zorg voor een goede ventilatie rondom het apparaat.
- Houd het apparaat uit de buurt van warmtebronnen en uit of weg van gebieden waar de omgevingstemperatuur relatief hoog is (bijv. fornuizen of andere warmtebronnen). Gebruik het apparaat nooit in de buurt van open vuurbronnen (zoals brandende kaarsen) of op hete oppervlakken.
- De OBD2 Scanner is ontworpen om het beste te werken bij normale omgevingstemperaturen tussen 0 °C en 60 °C en te worden bewaard bij temperaturen tussen -20 °C en 70 °C. De OBD2 Scanner kan beschadigd raken en de levensduur kan verkorten als het apparaat buiten deze temperatuur bereiken wordt bewaard of gebruikt. Stel je apparaat niet bloot aan dramatische veranderingen in temperatuur. Bewaar je apparaat niet in een hete auto of gedurende langere tijd in direct zonlicht. Plaats het apparaat niet in de buurt van een raam (vooral niet in de zomer).
- Gebruik het apparaat alleen in een gematigd klimaat (niet in een tropisch klimaat).

## **WATER**

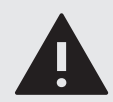

**WAARSCHUWING:** Dit apparaat is niet waterdicht

- Gebruik de OBD2 Scanner nooit met vochtige of natte handen. Vocht kan leiden tot elektrische schokken of kortsluitingen.
- Niet gebruiken in natte omgevingen en niet onderdompelen in vloeistof. Giet nooit vloeistoffen boven of in de buurt van de OBD2 Scanner. Er bestaat gevaar voor elektrische schokken/kortsluiting! Als er toch vloeistof in de behuizing komt, koppel deze dan onmiddellijk los.
- Let erop dat het apparaat op een droge ondergrond staat of ligt.

## **REINIGING**

- Koppel het apparaat altijd los van de DLC voordat je het schoonmaakt.
- Een zachte droge doek wordt aanbevolen voor het reinigen van de buitenkant van de OBD2 Scanner.
- Pas op dat je tijdens het reinigen niet te veel druk op het scherm en de knoppen van het apparaat uitoefent.
- Dompel de OBD2 Scanner niet onder in water of andere vloeistoffen. Het is niet toegestaan om het apparaat met water af te spoelen, om te voorkomen dat het water in het elektrische circuit lekt en storingen veroorzaakt.
- Gebruik in geen geval agressieve reinigingsmiddelen, reinigingsalcohol of andere chemische oplossingen, omdat deze de behuizing kunnen binnendringen of de functionaliteit kunnen aantasten.
- Gebruik voor het reinigen geen schurende voorwerpen.
- Reiniging mag niet worden uitgevoerd door kinderen.
## **ONDERHOUD & SERVICE**

- De OBD2 Scanner is op een incidentele reiniging na verder onderhoudsvrij.
- le mag de OBD2 Scanner niet reconstrueren, zelf repareren of demonteren.
- Controleer regelmatig op beschadigingen en ernstige slijtage.

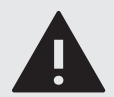

#### **WAARSCHUWINGEN:**

- Probeer de OBD2 Scanner niet te openen voor onderhoud. Het verwijderen van de behuizing of een onjuiste hermontage kan elektrische schokken, schade, kortsluitingen of brand veroorzaken.
- Als je om welke reden dan ook de behuizing opent, vervalt de garantie. De OBD2 Scanner bevat geen onderdelen die door de gebruiker kunnen worden gerepareerd.
- Onderhoud, wijzigingen en reparaties mogen uitsluitend worden uitgevoerd door de fabrikant, een door de fabrikant aangewezen professionele werkplaats of een gelijkwaardig gekwalificeerde persoon. Om onderhoud of service te verkrijgen, neem dan eerst contact met ons op via ons e-mailadres info@strex.nl.
- Neem voor ontbrekende accessoires zoals de handleiding of andere items contact met ons op via bovenstaand e-mailadres.
- Stuur in geval van defect het product terug naar **STREX** met een beschrijving van het defect, het aankoopbewijs en alle toebehoren.

## **OPSLAG & TRANSPORT**

- We raden aan om de OBD2 Scanner schoon te maken voordat je het apparaat voor lange tijd opbergt.
- Bewaar de OBD2 Scanner op een stofvrije plaats die niet wordt blootgesteld aan zonlicht en vochtigheid.
- Bewaar de OBD2 Scanner niet bij extreem hoge of extreem lage temperaturen. Dit kan het apparaat beschadigen.
- Bewaar het apparaat buiten bereik van kleine kinderen.
- Bescherm het apparaat tijdens transport tegen trillingen en schokken.
- Na transport of opslag bij zeer koude temperaturen, moet de OBD2 Scanner gedurende ca. 30 minuten aan kamertemperatuur wennen in verband met mogelijke condensatie. Daarna kan het apparaat gebruikt worden.

## **AFVALVERWERKING & RECYCLAGE**

#### **Verwijdering van het Product**

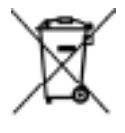

#### **Dit product voldoet aan de richtlijn voor afgedankte elektrische en elektronische apparatuur 2012/19/EU (WEEE).**

Het symbool met de doorstreepte vuilnisbak op het apparaat geeft aan dat het product op het einde van zijn levenscyclus afzonderlijk van het gewoon huishoudelijk afval moet worden afgedankt en hiervoor naar een centrum voor gescheiden afvalophaling voor de recyclage van elektrische en elektronische apparatuur moet worden gebracht of terugbezorgd moet worden aan de verkoper op het moment waarop een nieuw gelijkaardig apparaat wordt aangekocht.

De gebruiker is er verantwoordelijk voor om het apparaat op het einde van de levenscyclus naar een dienst voor afvalophaling te brengen. De correcte gescheiden afvalophaling met het oog op de daaropvolgende recyclage, verwerking en milieuvriendelijke afdanking van het apparaat draagt bij tot het voorkomen van mogelijke negatieve invloeden op het milieu en de gezondheid en bevordert de recyclage van de materialen waaruit het product is samengesteld De onrechtmatige afdanking van het product door de gebruiker heeft door de wet vastgelegde administratieve sancties tot gevolg. Voor meer gedetailleerde informatie over de recyclage van dit product en de beschikbare ophaalsystemen, wendt je zich tot de lokale dienst voor afvalophaling of de winkel waar je het product hebt gekocht.

Voldoe aan je wettelijke verplichtingen en draag bij aan de bescherming van het milieu.

### **Verwijdering van het Verpakkingsmateriaal**

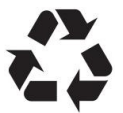

#### **Volg de aanwijzingen en markeringen op de verpakking.**

Zorg ervoor dat plastic zakken, verpakkingen enz. op een juiste milieuvriendelijke manier worden weggegooid. Deponeer deze materialen niet zomaar bij het normale huisvuil, maar zorg ervoor dat ze worden ingezameld voor hergebruik.

## **GARANTIE & AANSPRAKELIJKHEID**

**STREX** garandeert dat dit product gedurende één jaar vanaf de aankoopdatum vrij zal zijn van materiaal- en fabricagefouten. **STREX** zal, naar eigen goeddunken, dit product of enig onderdeel van het product dat defect blijkt te zijn tijdens de garantieperiode vervangen of repareren. Vervanging vindt plaats door een nieuw of gereviseerd product of onderdeel. Als het product niet langer beschikbaar is, kan een vervanging worden gemaakt door een vergelijkbaar product van gelijke of hogere waarde. Dit is jouw exclusieve garantie. Je vervangende apparaat wordt kosteloos aan je geretourneerd en valt gedurende de rest van de garantieperiode onder deze garantie.

Deze garantie is geldig voor de oorspronkelijke koper vanaf de datum van eerste aankoop en is niet overdraagbaar. Een aankoopbewijs is vereist om ondersteuning onder de garantie te verkrijgen.

Deze garantie dekt geen:

- nalatig gebruik of misbruik van het product;
- gebruik met een onjuiste spanning of stroom;
- waterschade:
- gebruik in strijd met de bedieningsinstructies;
- demontage, reparatie of wijziging door iemand anders dan **STREX**;
- schade veroorzaakt door ongevallen of rampen, zoals brand, overstroming, aardbeving, oorlog, vandalisme of diefstal;
- incompatibiliteit met andere hardware/software die niet is gedefinieerd als minimale systeemvereisten;
- normale slijtage.

Bij beschadigingen veroorzaakt door het niet in acht nemen van deze handleiding, vervalt de garantie! Voor gevolgschade aanvaarden wij geen enkele aansprakelijkheid! Wij aanvaarden geen aansprakelijkheid voor materiële schade of persoonlijk letsel veroorzaakt door ondeskundig gebruik of het niet opvolgen van de veiligheidsvoorschriften! In dergelijke gevallen vervalt de garantie!

**STREX** behoudt zich het recht voor om op elk moment, zonder kennisgeving of verplichting, wijzigingen aan te brengen in de handleiding, kleuren, specificaties, accessoires, materialen en modellen.

*Alle rechten voorbehouden. Niets uit deze uitgave mag worden verveelvoudigd, verspreid of verzonden in welke vorm of op welke manier dan ook, inclusief fotokopieën, opnamen of andere elektronische of mechanische methoden, zonder de voorafgaande schriftelijke toestemming van de uitgever, behalve in het geval van korte citaten belichaamd in kritische recensies en bepaalde andere niet-commerciële toepassingen die zijn toegestaan door het auteursrecht. Voor toestemmingsverzoeken raadpleeg ons op het adres op de laatste pagina.*

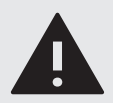

### **WARNING:**

This manual accompanies the **STREX** OBD Scanner and contains important information about safety and use. Please read the manual carefully and follow the instructions and warnings to ensure your own safety and the safety of others.

Keep the manual for further reference, even if you are familiar with the product. Make sure to include this manual when passing on this product to third parties.

The images in the manual are for illustrative purposes only and may differ slightly from the product. In that case, **STREX** is not obliged to adjust the manual. Use the actual product as a reference.

## **INTRODUCTION**

Thank you for choosing a **STREX** product. To ensure proper and safe use of the product, please read the user manual carefully before use. Always follow the instructions to prevent damage or harm.

**Declaration of conformity:** We, the manufacturer/importer, declare under our sole responsibility that this product complies with the essential requirements and other relevant provisions of the required directives that may apply to this product.

# CE RoHS

- **CE Certificate:** The CE mark (an acronym for the French "conformité européenne") certifies that a product meets EU health, safety, and environmental requirements, guaranteeing consumer safety
- **Compliant with RoHS:** The Restriction of Hazardous Substances (RoHS) directive 2015/863/EU is an EU directive to restrict the use of certain hazardous substances in electrical and electronic equipment. Each EU Member State must adopt its law to implement this directive. If a product is RoHS certified, this confirms that the proportion of hazardous or difficult-to-remove substances is limited to the maximum allowed.

If you have any questions, remarks, or problems using the product, feel free to contact us by e-mail: **info@strex.nl.** 

#### **We hope you enjoy your purchase!**

## **INTENDED USE**

The **STREX** OBD2 (On-Board Diagnostics) Scanner is a tool used to diagnose and retrieve diagnostic trouble codes (DTCs) from a vehicle's computer system. The scanner plugs into the vehicle's OBD2 port, which is typically located under the dashboard and communicates with the vehicle's onboard computer to retrieve information about the engine, transmission, and emissions systems.

The intended use of this OBD2 scanner is to identify and diagnose problems with a vehicle's systems and components, such as engine misfires, faulty sensors, and emissions issues. The scanner can also be used to clear DTCs after a problem has been fixed and to monitor the vehicle's performance and emissions over time. There are no other uses for this product.

Only use the OBD2 scanner as described in this manual. Any other use is considered improper and may result in personal injury or material damage. **STREX** is not liable for damage or injury resulting from improper or careless use.

## **THE PACKAGE**

### **Contents**

The following components are included in the scope of delivery:

- ① OBD2 Scanner 1 piece
- 

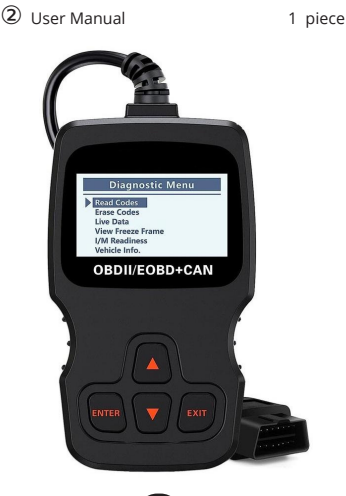

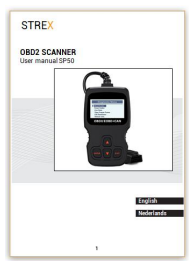

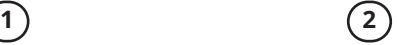

# **UNPACKING**

Remove everything from the packaging and check for damage. If this is the case, do not use the OBD2 Scanner. Be very careful when opening the package to avoid damage to the product.

After unpacking the product, check if the delivery is complete and if all parts are in good condition. If you are missing a part, or if you have a damaged part, contact us by e-mail: **info@strex.nl.**

Before use, remove all packaging materials and stickers or labels.

# **SAFETY DURING UNPACKING**

Do not leave packaging material or the OBD2 Scanner lying around carelessly. It may become dangerous playing material for children. Do not dispose of the packaging material until the OBD2 Scanner has been tried and is working.

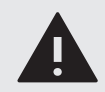

#### **WARNING:**  Plastic bags & foils

To avoid the danger of suffocation, keep plastic bags and foils away from babies and children! Thin foils may cling to the nose and mouth and prevent breathing.

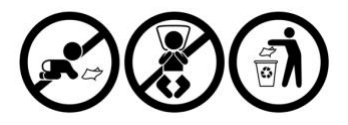

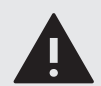

#### **WARNING:**  Strangulation Hazard.

Cables, cords, or strings longer than 18 cm (7 inches) can be harmful to babies and very young children.

Children may get entangled while playing with the cable. Do not leave the device lying around.

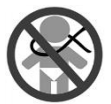

## **TECHNICAL DATA**

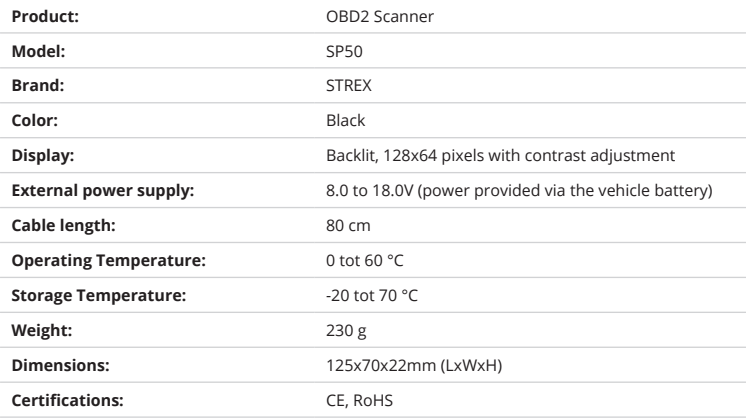

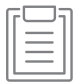

**NOTE:** Due to continuing improvements on our product, the technical specifications are subject to change without notice.

### **Supported Car list**

#### **European cars after 2000:**

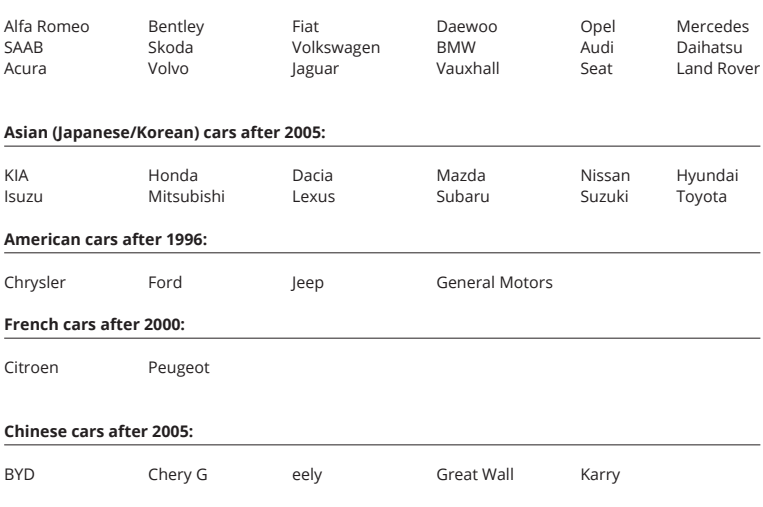

### **Brands not listed above could still be supported by this scanner. Always test the scanner with your car to make sure its compatible**

#### **NOTICE:**

The car brand logo and vehicle brand name on the display or as stated above are not a product source indicator. It is to describe the compatibility of the product with one or more specific vehicles. This scanner is not affiliated with the brands mentioned. This scanner only works for the above brands. All rights reserved to their respective owners.

### **PRODUCT PARTS**

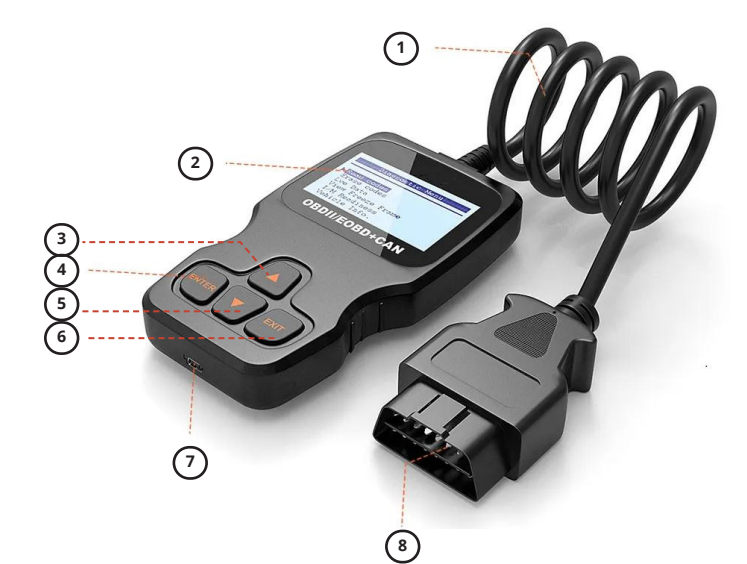

- 1. **CABLE:** Length 80 cm
- 2. **LCD DISPLAY:** Indicates test results (Backlit, 128x64 pixels with contrast adjustment).
- 3. UP SCROLL BUTTON: Move up through the menu and submenu items in menu mode. When more than one screen of data is retrieved, move up through the current screen to the previous screen for additional data.
- 4. **ENTER BUTTON:** Confirms a selection (or action) from a menu.
- 5. **DOWN SCROLL BUTTON:** Move down through the menu and submenu items in menu mode. When more than one screen of data is retrieved, move down through the current screen to the next screen for additional data.
- 6. **EXIT BUTTON:** Cancels a selection (or action) from a menu or returns to the menu.
- 7. **Mini-B USB PORT:** Connects the pc and the device with a USB cable.
- 8. **OBD2 CONNECTOR:** Connects the scanner to the vehicle's Data Link Connector (DLC).

## **GENERAL INFORMATION**

### **On-Board Diagnostics (OBD) II**

The first generation of On-Board Diagnostics (called OBD I) was developed by the California Air Resources Board (CARB) and implemented in 1988 to monitor some of the emission control components on vehicles. As the technology evolved and the desire to improve the On-Board Diagnostic system increased, a new generation of On-Board Diagnostic systems was developed. This second generation of On-Board Diagnostic regulations is called "OBD II" (OBD2).

The OBD II system is designed to monitor emission control systems and key engine components by performing either continuous or periodic tests of specific components and vehicle conditions. When a problem is detected, the OBD II system turns on a warning lamp (MIL) on the vehicle instrument panel to alert the driver typically by the phrase "Check Engine" or "Service Engine Soon". The system will also store important information about the detected malfunction so that a technician can accurately find and fix the problem. Below follow three pieces of such valuable Information:

- 1. Whether the Malfunction Indicator Light (MIL) is commanded 'on' or 'Off';
- 2. Which, if any, Diagnostic Trouble Codes (DTCs) are stored;
- 3. Readiness Monitor status.

### **Diagnostic Trouble Codes (DTCs)**

OBD II Diagnostic Trouble Codes are codes that are stored by the onboard computer diagnostic system in response to a problem found in the vehicle. These codes identify a particular problem area and are intended to provide you with a guide as to where a fault might be occurring within a vehicle. OBD II Diagnostic Trouble Codes consist of a five-digit alphanumeric code. The first character, a letter, identifies which control system sets the code. The other four characters, all numbers, provide additional information on where the DTC originated and the operating conditions that caused it to be set. Below is an example to illustrate the structure of the digits:

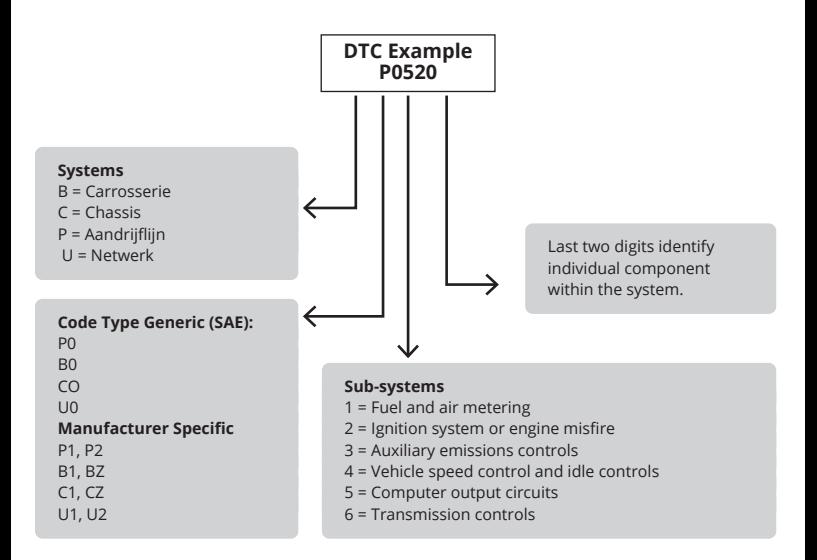

### **The location of the Data Link Connector (DLC)**

De DLC (Data Link Connector of Diagnostic Link Connector) is de gestandaardiseerde connector met 16 pinnen waar diagnostische scantools communiceren met de boordcomputer van het voertuig. De DLC bevindt zich meestal 30 cm van het midden van het instrumentenpaneel (dashboard), onder of rond de bestuurderszijde voor de meeste voertuigen. Als de datalinkconnector zich niet onder het dashboard bevindt, moet er een label aanwezig zijn dat de locatie verraadt. Bij sommige Aziatische en Europese voertuigen bevindt de DLC zich achter de asbak en moet de asbak worden verwijderd om toegang te krijgen tot de connector. Als de DLC niet kan worden gevonden, raadpleeg dan de onderhoudshandleiding van het voertuig voor de locatie.

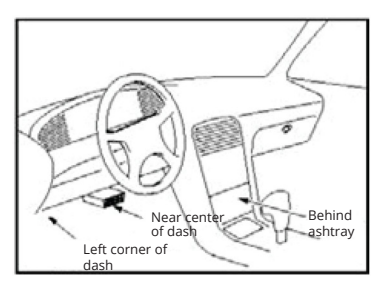

Possible locations where the DLC connector can be found.

### **OBD II Readiness Monitors**

Readiness Monitors are indicators used to find out if all of the emissions components have been evaluated by the OBD II system. They are running periodic tests on specific systems and components to ensure that they are performing within allowable limits.

Currently, there are eleven OBD II Readiness Monitors (or I/M Monitors) defined by the US Environmental Protection Agency (EPA). Not all monitors are supported by all vehicles and the exact number of monitors in any vehicle depends on the motor vehicle manufacturer's emissions control strategy.

#### **Continuous Monitors:**

Some of the vehicle components or systems are continuously tested by the vehicle's OBD II system, while others are tested only under specific vehicle operating conditions. The continuously monitored components listed below are always ready:

- 1. Misfire
- 2. Fuel System
- 3. Comprehensive Components (CCM)

Once the vehicle is running, the OBD II system is continuously checking the above components, monitors key engine sensors, watches for engine misfire, and monitors fuel demands.

#### **Non-Continuous Monitors:**

Unlike continuous monitors, many emissions and engine system components require the vehicle to be operated under specific conditions before the monitor is ready. These monitors are termed non- continuous monitors and are listed below:

- 1. EGR System Exhaust Gas Recirculation for reducing greenhouse gases.
- 2. O2 Sensors Monitor and adjust air/fuel mixture.
- 3. Catalyst Reduces exhaust emissions.
- 4. Evaporative System Monitors the integrity of the fuel tank system.
- 5. O2 Sensor Heater Brings the O2 sensor to the correct operating temperature.
- 6. Secondary air Reduces the exhaust emissions.
- 7. Heated Catalyst Brings catalyst to correct the operating temperature.
- 8. NC system Monitors the system for Freon leaks.

### **OBD II Monitor Readiness Status**

OBD II systems must indicate whether or not the vehicle's PCM monitoring has completed testing on each emission component. Components that have been OBD II tested will be reported as "OK". The purpose of recording readiness status is to allow inspectors to determine if the vehicle's OBD II system has tested all the emissions systems. This is handy to know before bringing the vehicle to a state emissions testing facility.

The powertrain control module (PCM) sets a monitor to "OK" after an appropriate drive cycle has been performed. The drive cycle that enables a Monitor and sets readiness codes to "OK" varies for each individual monitor. Once a monitor is set as "OK", it will remain in this state. Several factors, including erasing diagnostic trouble codes (DTCs) with a code reader or a disconnected battery, can result in Readiness Monitors being set to "INC" (incomplete). Since the three continuous monitors are constantly evaluating, they will be reported as "OK" all of the time. As long as there are no DTCs stored in memory, the vehicle is running following the OBD II guidelines. If testing of a particular supported non-continuous monitor has not been completed or not tested, the monitor status will be reported as "INC" (incomplete).

For the OBD monitor system to become ready, the vehicle should be driven under a variety of normal operating conditions. These operating conditions may include a mix of highway driving and stop-and- go, city-type driving, and at least one overnight-off period. For specific information on getting your vehicle's OBD monitor system ready, please consult your vehicle owner's manual.

### **OBD II Definitions**

#### **Powertrain Control Module (PCM):**

The OBD II terminology for the onboard computer that controls the engine and the drive train.

#### **Malfunction Indicator Light (MIL):**

Malfunction Indicator Light (Service Engine Soon, Check Engine) is a term used for the light on the instrument panel. It is to alert the driver and/or the repair technician that there is a problem with one or more of the vehicle's systems and may cause emissions to exceed federal standards. If the MIL illuminates with a steady light, it indicates that a problem has been detected and the vehicle should be serviced as soon as possible. Under certain conditions, the dashboard light will blink or flash. This indicates a severe problem and flashing is intended to discourage vehicle operation. The vehicle onboard diagnostic system can not turn the MIL off until necessary repairs are completed or the condition no longer exists.

#### **DTC:**

Diagnostic Trouble Codes (DTC) identify which section of the emission control system has malfunctioned.

#### **Enabling Criteria:**

Also termed Enabling Conditions. They are the vehicle-specific events of conditions that must occur within the engine before the various monitors will set, or run. Some monitors require the vehicle to follow a prescribed "drive cycle" routine as part of the enabling criteria. Drive cycles vary among vehicles and for each monitor in any particular vehicle.

#### **OBD II Drive Cycle:**

A specific mode of vehicle operation that provides conditions required to set all the readiness monitors applicable to the vehicle to the "ready" condition. The purpose of completing an OBD II drive cycle is to force the vehicle to run its onboard diagnostics. Some form of a drive cycle needs to be performed after DTCs have been erased from the PCM's memory or after the battery has been disconnected. Running through a vehicle's complete drive cycle will "set" the readiness monitors so that future faults can be detected. Drive cycles vary depending on the vehicle and the monitor that needs to be reset. For vehicle-specific drive cycles, consult the vehicle's Owner's Manual.

#### **Freeze Frame Data:**

When an emissions-related fault occurs, the OBD II system not only sets a code but also records a snapshot of the vehicle operating parameters to help in identifying the problem. This set of values and operating parameters helps in identifying the problem. This set of values is referred to as Freeze Frame Date and may include important engine engine parameters such as engine RPM, vehicle speed, airflow, engine load, fuel pressure, fuel trim value, engine coolant temperature, ignition timing advance, or closed loop status.

## **USING THE SCAN TOOL**

### **DTC Lookup**

The DTC Lookup function allows you to search for definitions of codes stored in the built-in code library.

1) From the main menu, use the UP /DOWN keys to select DTC Lookup and press ENTER.

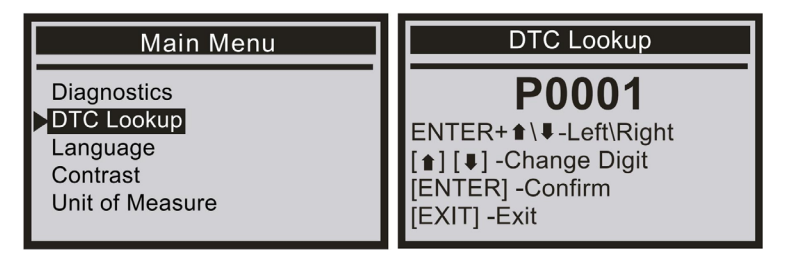

To query the error code, press enter + up, cursor to the left; press enter + down, the cursor to the right. For manufacturer-specific codes, you must select a vehicle made in an additional screen to search for the DTC definitions.

If no definition is found (SAE or manufacturer specific), the scan tool will display "DTC definition not found!". Please refer to the vehicle's service manual".

2) Press the EXIT key and return to the main menu.

### **Language**

1) From the Main Menu, use the UP/DOWN scroll button to select the Language and press the ENTER button

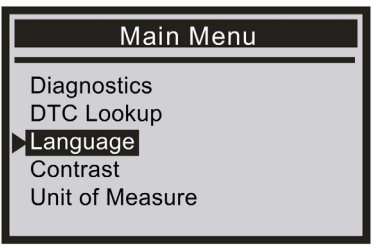

### **Contrast**

1) From the Main Menu, use the UP/DOWN scroll button to select Contrast, and press ENTER.

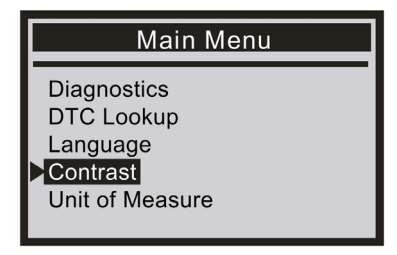

2) From the Contrast menu, use the UP/DOWN scroll button to increase or decrease the contrast.

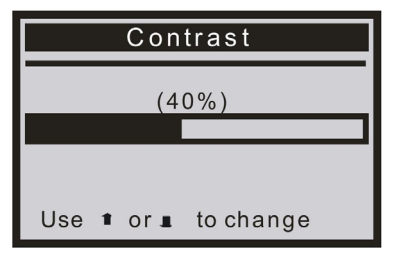

3) Press ENTER to save your settings and return to the previous menu.

### **Unit of Measure**

1) From the Main Menu, use the UP/DOWN scroll button to select Unit of Measure, and press ENTER.

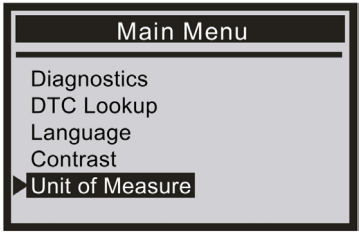

2) From the Unit of Measure menu, use the UP/DOWN scroll button to select the desired Unit of Measure.

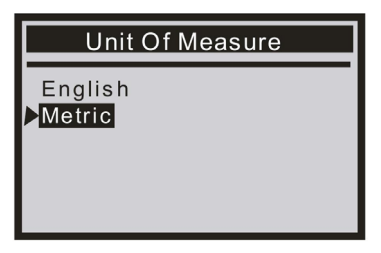

3) Press the ENTER button to save your selection and return to the previous menu.

## **OBD II DIAGNOSTICS**

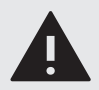

### **WARNING:**

Don't connect or disconnect any test equipment with the ignition on or the engine running.

- 1) Turn the ignition off.
- 2) Locate the vehicle's 16-pin Data Link Connector (DLC).
- 3) Plug the scan tool cable connector into the vehicle's DLC.
- 4) Turn the ignition on.
- 5) Press ENTER to enter Main Menu. Use the UP/DOWN scroll button to select Diagnostics from the menu.

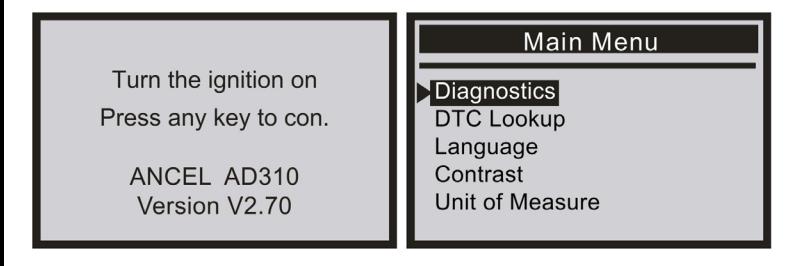

6) Press ENTER to confirm. A sequence of messages displaying the OBD II protocols will be observed on the display until the vehicle protocol is detected.

If the scan tool fails to communicate with the vehicle's ECU (Engine Control Unit), a "LINKING ERROR!" message shows up on the display.

- Verify that the ignition is ON;
- Check if the scan tool's OBD II connector is securely connected to the vehicle's DLC;
- Verify that the vehicle is OBD II compliant;
- Turn the ignition 'off' and wait for about 10 seconds. Turn the ignition back to 'on' and repeat the procedure from step 5.

### **Read Codes**

- **Stored codes are also known as "hard codes" or "permanent codes". These codes cause the control module to illuminate the malfunction indicator lamp (MIL) when an emissionrelated fault occurs.**
- **Pending Codes are also referred to as "maturing codes" or "continuous monitor codes". They indicate problems that the control module has detected during the current or last driving cycle but are not considered serious, yet. Pending Codes will not turn on the malfunction indicator serious, yet. Pending Codes will not turn on the malfunction indicator up cycles, the code clears from memory.**
- 1) Use the UP/DOWN scroll button to select Read Codes from the Diagnostic Menu and press ENTER.

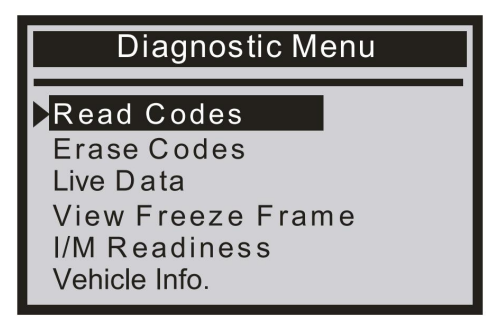

2) Use the UP/DOWN scroll button to select Stored Codes or Pending Codes from the Trouble Codes menu and press ENTER.

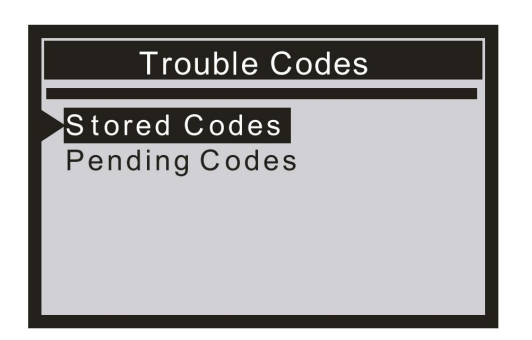

- **If there are no Diagnostic Trouble Codes present, the display indicates "No (pending) codes are stored in the module!" Wait a few seconds or press any key to return to the Diagnostic Menu.**
- 3) View DTCs and their definitions on the screen.

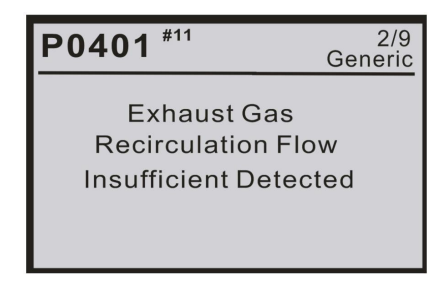

- **The control module number, sequence of the DTCs, the total number of codes detected, and type of codes (Generic of Manufacturer specific) will be observed on the upper righthand corner of the display.**
- 4) If more than one DTC is found, use the UP/DOWN scroll button, as necessary, until all the codes have been viewed.
- **If retrieved DTCs contain any manufacturer-specific or enhanced codes, a "Manufacturer specific codes are found! Press any key to select vehicle make!" message comes up prompting you to select vehicle manufacturer to view DTC definitions. Use the UP/DOWN scroll button to select the manufacturer and then press ENTER to confirm.**

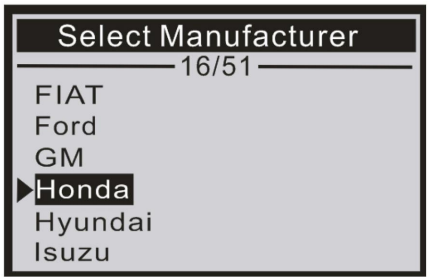

● **If the manufacturer for your vehicle is not listed, use the UP/DOWN scroll button to select "Other" and press ENTER**

### **Erase Codes**

**Notes:**

- **This function is performed with the key on the engine off. Do not start the engine.**
- Before performing this function, make sure to retrieve and record the trouble codes.
- **After clearing, you should retrieve trouble codes once more or turn the ignition on and retrieve codes again. If there are still some trouble codes for hard troubles, please find the reason that caused the trouble code first, and then solve the problem. Now, the trouble codes can be erased.**
- 1) Use the UP/DOWN scroll buttons to select Erase Codes from the Diagnostic Menu and press ENTER.

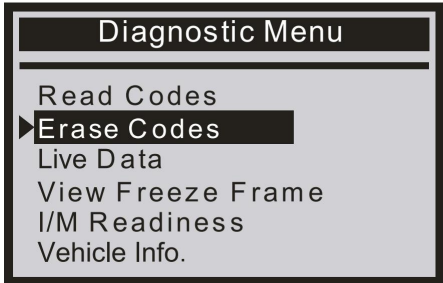

2) A warning message comes up asking for your confirmation.

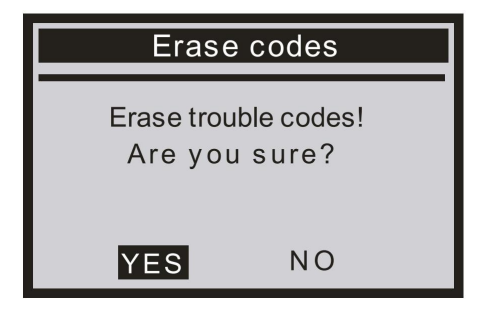

● **If the codes are cleared successfully, an "Erase Done!" confirmation message is displayed.**

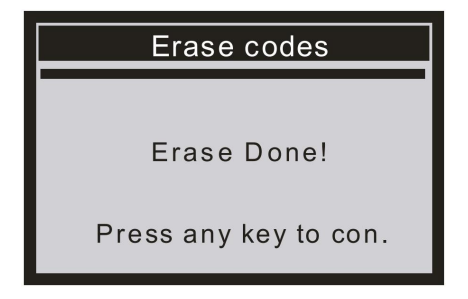

● **If the codes are not cleared, then an "Erase Failure. Turn Key on with Engine off!" message is displayed.**

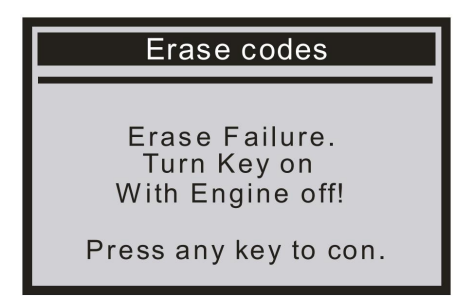

### **Live Data**

**The OBD II Scan Tool is a special diagnostic tool that communicates with the vehicle's computer. The Scan Tool lets you view "real-time" Live Data. This information includes values (volts, rpm, temperature, speed, etc.) and system status information (open loop, closed loop, fuel system status, etc.) generated by the various vehicle sensors, switches, and actuators.**

Select [View All Items] and press the ENTER key. The screen displays the interface shown below:

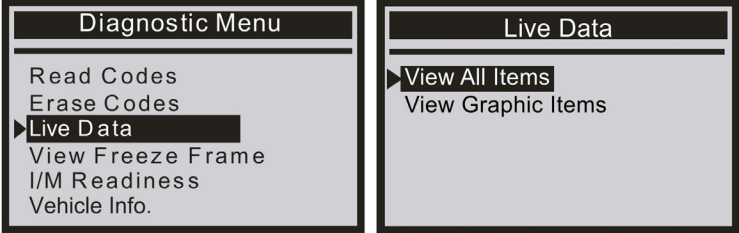

1) To view live PIDs on the screen. Use the UP/DOWN scroll button for more PIDs if an ↑ or ↓ arrow appears on the screen.

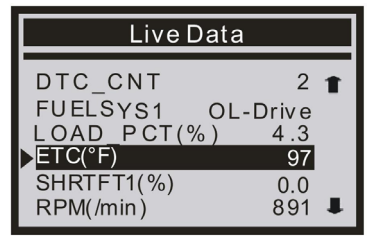

**• If you want to change the unit of measure Press ENTER to change.**

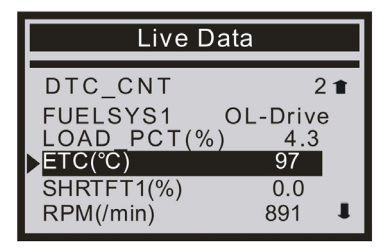

2) Press EXIT to return to Diagnostic Menu.

 Select [View Graphic Items] from the Live Data menu and press ENTER. The screen displays the interface shown below:

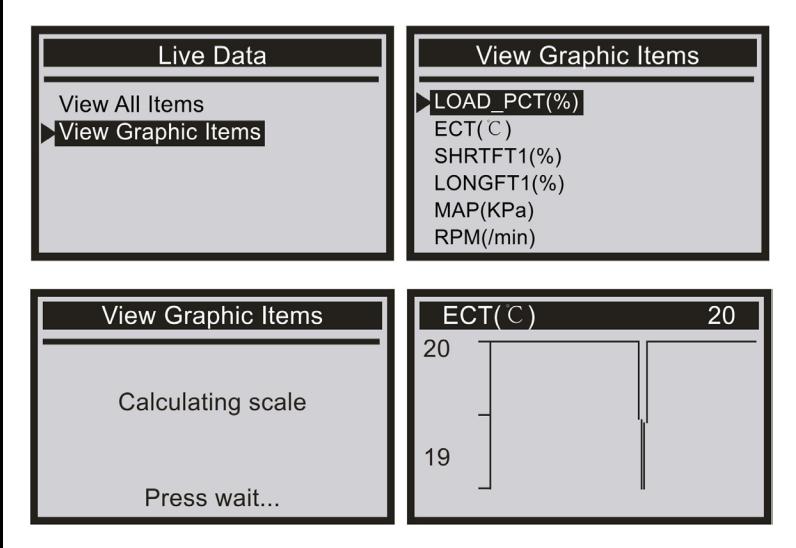

### **View Freeze Frame**

**When an emission-related fault occurs, certain vehicle conditions are recorded by the onboard computer. This information is referred to as freeze frame data. View Freeze Data is a snapshot of the operating conditions at the time of an emission-related fault.**

● **If DTCs were erased, View Freeze Data may not be stored in vehicle memory depending on the vehicle**

Select [View Freeze Frame], and the screen will display the interface as shown below:

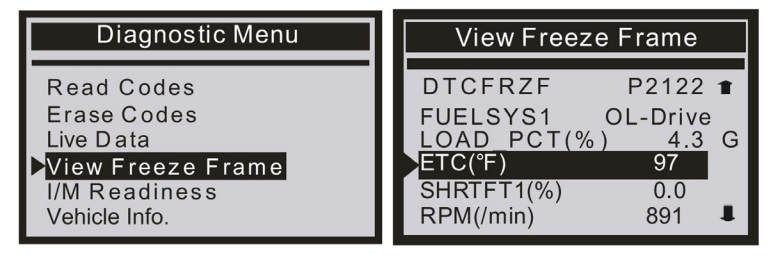

Use the UP/DOWN scroll button for more PIDs if an ↑ or ↓ arrow appears on the screen. Press EXIT to return to Diagnostic Menu.

### **I/M Readiness**

**I/M refers to Inspection and Maintenance, which is legislated by the Government to meet federal clean-air standards. I/M Readiness indicates whether or not the various emissionsrelated systems on the vehicle are operating properly and are ready for Inspection and Maintenance testing.**

**The purpose of the I/M Readiness Monitor Status is to indicate which of the vehicle's Monitors have run and completed their diagnosis and testing (as described in the chapter "GENERAL INFORMATION - OBD II Monitor Readiness Status"), and which ones have not yet run and completed testing and diagnosis of their designated sections of the vehicle's emissions system.**

**The I/M Readiness Monitor Status function also can be used (after repair of a fault has been performed) to confirm that the repair has been performed correctly, and/or to check for Monitor Run Status.**

Select [I/M Readiness Test] and Press [ENTER], the screen will display the interface as shown below:

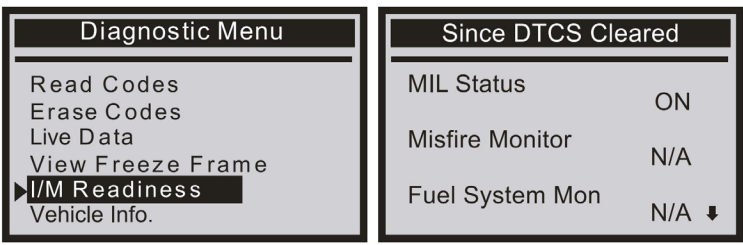

Press EXIT to return to the Diagnostic Menu.

### **Vehicle Info**

Select [Vehicle Info] and press [ENTER], and the screen will display the information such as VIN (Vehicle Identification Number), CID (Calibration ID), and CVN (Calibration Verification Number).

1) Use the UP/DOWN scroll button to select Vehicle Info from the Diagnostic Menu and press ENTER

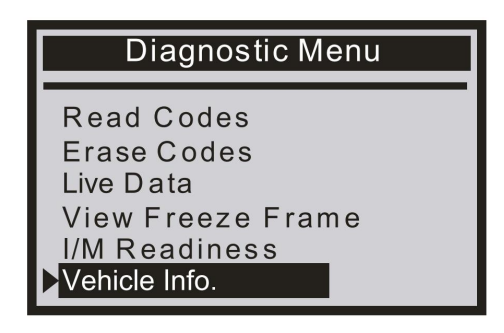

2) An advisory message comes up to remind you. Wait a few seconds or press any key to continue.

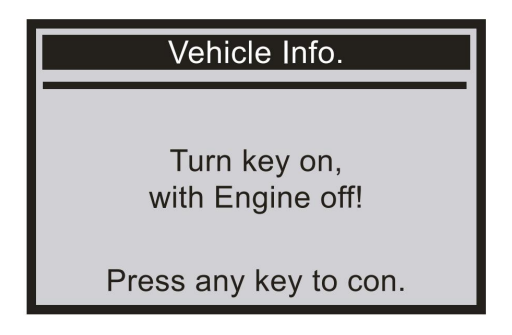

3) Wait a few seconds while the scan tool reads the vehicle information.

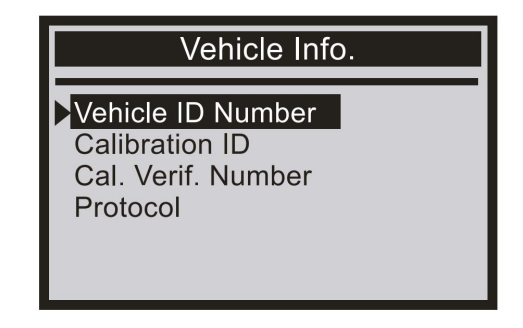

4) Press the EXIT button to return to Diagnostic Menu.

### **Evap Leak Test**

The OBD2 system monitors the fuel system for fuel vapor leakage to ensure that no hydrocarbons (HC) leak into the atmosphere. EVAP monitor does two things:

- 1) Ensure that the gasoline vapor is sent to the intake pipe at the right time, and mixed with the air to enter the engine for combustion.
- 2) Prevent fuel vapor in the fuel pipe from leaking into the atmosphere and polluting the environment.

If the car supports this function, it will display as below:

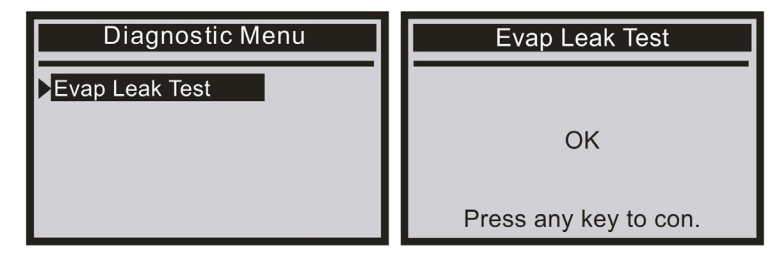

If the car is not supporting the function, it will display as below:

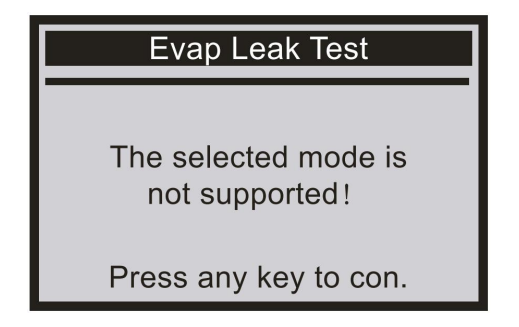

## **SAFETY INSTRUCTIONS**

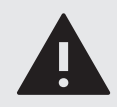

**READ** the user instructions carefully and especially observe the safety information. If you do not follow the safety instructions and information on proper handling in this manual, we assume no liability for any resulting personal injury or damage to property. Such cases will invalidate the warranty.

Electrical appliances can expose people, especially children, to hazards that can cause serious injury or death. The use of electrical appliances can present hazards including, but not limited to, injury, fire, electric shock, and damage to the electrical system. These safety instructions are intended to give you the information you need to use the STREX OBD2 Scanner and avoid such hazards. Common sense and respect for the device will help reduce the risk of injury.

All possible hazards cannot be covered here, but we have tried to highlight some of the important ones. Also, observe the warnings or safety instructions in the individual chapters of this manual.

Contact us by e-mail at info@strex.nl, if you have questions that remain unanswered by these warnings & safety instructions.

## **SAFFTY DURING TESTING A VEHICLE**

- Always perform automotive testing in a safe environment.
- Do not attempt to operate or observe the tool while driving a vehicle. Operating or observing the tool will cause driver distraction and could cause a fatal accident.
- Wear safety eye protection.
- Keep clothing, hair, hands, tools, test equipment, etc. away from all moving or hot engine parts.
- Operate the vehicle in a well-ventilated work area. Exhaust gases are poisonous.
- Put blocks in front of the drive wheels and never leave the vehicle unattended while running tests.
- Use extreme caution when working around the ignition coil, distributor cap, ignition wires, and spark plugs. These components create hazardous voltages when the engine is running.
- Put the transmission in PARK (for automatic transmission) or NEUTRAL (for manual transmission) and make sure the parking brake is engaged.
- Keep a fire extinguisher suitable for gasoline/chemical/electrical fires nearby.

## **GENERAL DEVICE SAFETY**

- Do not use the OBD2 Scanner for any other purpose other than its intended use (see the chapter "INTENDED USE").
- The OBD2 Scanner is designed and intended for private use and is not suitable for commercial purposes.
- This device is intended for use in a vehicle only and must be protected from rain.
- Handle the device carefully. Jolts, impacts, or a fall even from a low height can damage the device.
- Do not place the OBD2 Scanner on any unstable surface. This may result in falling and cause malfunction.
- Do not place the OBD2 Scanner under mechanical stress.
- The device needs to be properly and securely connected. Follow the instructions to prevent any possible damage/injury.

 $\theta$ 

- Never use accessories not recommended by the manufacturer. They can pose a danger to the user and damage the device.
- Never drop or insert any object or fingers into any opening.
- Do not apply excessive force when using the buttons on the OBD2 Scanner.
- Do not apply excessive force on the display and do not touch the display with sharp objects.
- Do not leave the switched-on OBD2 Scanner unattended. Close supervision is necessary when used near small children.
- If it is no longer possible to operate the OBD2 Scanner safely, take it out of operation and protect it from any accidental use. A safe operation can no longer be guaranteed if the device:
	- **-** is visibly damaged,
	- **-** is no longer working properly,
	- **-** has been stored for extended periods in poor ambient conditions or
	- **-** has been subjected to serious transport-related stresses.

You can take the device out of operation by cutting off the cable or connector.

## **PERSONS & USE**

- The OBD2 Scanner is not a toy. Keep and store it out of the reach of small children.
- The device may only be used by adults.
- This appliance is not intended for use by persons with reduced physical, sensory, or mental capabilities, or lack of experience and knowledge unless they have been given supervision or instruction concerning the use of the appliance by a person responsible for their safety.

## **ELECTRONICS**

- You may not reconstruct, self-repair, or disassemble the OBD2 Scanner. This can damage the device.
- Maintenance, modifications, and repairs may only be carried out by the manufacturer, a professional workshop appointed by the manufacturer, or a similarly qualified person.
- Check the device from time to time for damage. Never use the device if it shows signs of damage.
- Do not use any other connector for this device. This can cause failure and/or damage.
- Make sure your vehicle battery supplies the correct power voltage to avoid damage to the device.
- Disconnect the device if you do not use it for an extended period, and before cleaning.
- Never force the connector of the device into the vehicle's Data Link Connector (DLC); if it does not fit easily into the DLC, stop using it. Always make sure that the connector of your device is properly connected to the DLC.
- If the power fails during the operation, turn off the device immediately and pull the connector from the DLC.
- If smoke is produced, or there are any unusual sounds or smells, switch off the OBD2 Scanner immediately and remove the connector from the DLC. In these cases, the OBD2 Scanner should not be used until it has been inspected by the manufacturer, or a similarly qualified person. Never inhale smoke from a potential device fire. If you have inhaled smoke, however, consult a doctor. The inhalation of smoke can be harmful.

## **THE CABLE**

- Do not modify the cable.
- Check the cable periodically for damage. Never use the cable if there are any signs of damage.
- Never force the connector into the DLC. If the connector and the DLC don't come together easily, they probably don't match. Check for obstructions and make sure the connector matches the DLC and that you have correctly positioned the connector with the DLC.
- ●
- Never disconnect the cable from the DLC by pulling the cable. Always pull on the connector.
- Be careful not to trip over the cable.
- The cable must not be kinked, pinched, or twisted.
- Make sure that the cable is not squeezed, bent, damaged by sharp edges, or put under mechanical stress.
- Never tie a knot in the cable.
- Avoid excessive thermal stress on the cable due to extreme heat or cold.
- Children may get entangled when playing with the cable (danger of strangulation). Electric cables are not toys.

## **HEAT & COOLING**

- Do not cover the device while it is in operation as this may cause the OBD2 Scanner to overheat. This poses a risk of fire, electric shock, or injury.
- Make sure that the ventilation around the device is good.
- Keep the device away from heat sources and away from areas where the ambient temperature is relatively high (e.g. stoves or other heat sources). Never use the device near naked flames (such as burning candles) or on hot surfaces.
- The OBD2 Scanner is designed to work best in normal ambient temperatures between 0°C and 60°C and to be stored at temperatures between -20°C and 70°C. The OBD2 Scanner may be damaged and its life may be shortened if the device is stored or used outside this temperature range. Do not subject your device to dramatic changes in temperature. Do not store your device in a hot car or direct sunlight for extended periods. Do not place the device near a window (especially in the summer).
- Use the device only in a moderate climate (not in a tropical climate).

### **WATER**

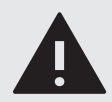

**WARNING:** This device is not waterproof.

- Never use the OBD2 Scanner with damp or wet hands. Moisture can cause electric shock or short circuits.
- Do not use in wet environments and do not immerse in liquid. Never pour liquids over or near the OBD2 Scanner. There is a risk of electric shock/short circuit! When liquid does get into the housing disconnect it immediately.
- Make sure the device is placed or lying on a dry surface.

## **CLEANING**

- Always disconnect the device from the DLC before cleaning.
- A soft dry cloth is recommended for cleaning the exterior of the OBD2 Scanner.
- Be careful not to put too much pressure on the display and buttons of the OBD2 Scanner while cleaning.
- Do not immerse the OBD2 Scanner in water or any other liquids. It is not allowed to rinse the device with water, to prevent the water from leaking into the electrical circuit and causing malfunctions.
- Under no circumstances use aggressive cleanings agent, cleaning alcohol, or other chemical solutions since these can penetrate the housing or impair functionality.
- Do not use abrasive objects for cleaning.
- Cleaning must not be performed by children.

# **MAINTENANCE & SERVICE**

- Apart from occasional cleaning, the OBD2 Scanner is maintenance-free.
- You may not reconstruct, self-repair, or disassemble the OBD2 Scanner.
- Check regularly for damage and severe wear.

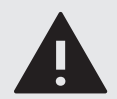

#### **WARNINGS:**

- Do not attempt to open the OBD2 Scanner or remote control for maintenance. Removing the housing or improper reassembly may cause electric shocks, damage, short circuit, or fire.
- If for any reason you open the housing, the warranty will become null and void. The device contains no user-serviceable or replaceable parts.
- Maintenance, service, and repairs may only be carried out by the manufacturer, a professional workshop appointed by the manufacturer, or a similarly qualified person. To obtain maintenance or service, contact us first at our e-mail address info@strex.nl.
- For missing accessories such as the manual or other items, contact us at the above-mentioned e- mail address.
- In case of a defect, return the product to STREX with a failure description, proof of purchase, and all accessories.

### **STORAGE & TRANSPORT**

- We advise cleaning the OBD2 Scanner before long-time storage.
- Store the device in a place not exposed to sunlight & humidity, and which is dust-free.
- Do not store the device in extremely high or extremely low temperatures. This can damage the device.
- Store the device beyond the reach of small children.
- Protect the OBD2 Scanner against vibrations and shocks during transport.
- After transport or storage at very cold temperatures, the OBD2 Scanner must be accustomed to room temperature for approx. 30 minutes due to possible condensation. After that, the device can be used.

## **DISPOSAL & RECYCLING**

#### **Device Disposal**

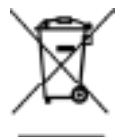

#### **This product complies with the Waste Electrical and Electronic Equipment Directive 2012/19/EU (WEEE).**

The crossed-out wheeled bin symbol on the appliance indicates that, at the end of its life, the product must be disposed of separately from normal household waste and taken to a separate collection center for the recycling of electrical and electronic equipment or returned to the seller at the time a new similar device is purchased.

The user is responsible for taking the device to a waste collection service at the end of its service life. Correct separate collection of waste with a view to subsequent recycling, processing, and environmentally friendly disposal of the device helps to prevent possible negative impacts on the environment and health and promotes the recycling of the materials of which the product is composed. The unlawful disposal of the product by the user results in administrative sanctions laid down by law. For more detailed information on the recycling of this product and the collection systems available, please contact your local waste disposal service or the shop where you purchased the product.

Comply with your legal obligations and contribute to the protection of the environment

### **Packing Material Disposal**

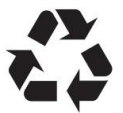

#### **Please follow the notes and markings on the packaging.**

Ensure that plastic bags, packaging, etc. are properly disposed of. Do not just dispose of these materials with your normal household waste, but make sure they are collected for recycling.
## **WARRANTY & LIABILITY**

**STREX** guarantees that for one year from the date of purchase, this product will be free from defects in materials and workmanship. This warranty applies to products used for personal purposes, and not for commercial or rental purposes. **STREX**, at its discretion, will replace or repair this product or any component of the product found to be defective during the warranty period. Replacement will be made with a new or refurbished product or component. If the product is no longer available, a replacement may be made with a similar product of equal or greater value. This is your exclusive warranty. Your replacement unit will be returned to you for no charge and will be covered under this warranty for the balance of the warranty period.

This warranty is valid for the original purchaser from the date of initial purchase and is not transferrable. Proof of purchase is required to obtain support under the warranty

This warranty does not cover:

- - negligent use or misuse of the product;
- use with incorrect voltage or current;
- water damage;
- - use contrary to the operating instructions;
- disassembly, repair, or modification by anyone other than **STREX;**
- - damage caused by accidents or disasters, such as fire, flood, earthquake, war, vandalism, or theft;
- incompatibility with other hardware not defined as minimum system requirements;
- normal wear and tear.

●

Damage caused by failure to observe this manual will void the warranty! We do not accept any liability for consequential damage! We accept no liability for material damage or personal injury caused by improper use or failure to observe the safety instructions! In such cases, the warranty becomes void!

**STREX** reserves the right to make changes at any time, without notice or obligation, in colors, specifications, accessories, materials, and models

*All rights reserved. No part of this publication may be reproduced, distributed, or transmitted in any form or by any means, including photocopying, recording, or other electronic or mechanical methods, without the prior written permission of the publisher, except in the case of brief quotations embodied in critical reviews and certain other noncommercial uses permitted by copyright law. For permission requests, contact us at the address/e-mail on the last page.*

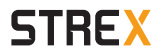

## **SBD Trading B.V. - Strex Europe**

Van der Landeweg 7 7418HG Deventer The Netherlands info@strex.nl - www.strex.nl

> ©STREX 2023 Document versie/version: 01-05-2023

*All rights reserved. No part of this publication may be reproduced, distributed, or transmitted in any form or by any means, including photocopying, recording, or other electronic or mechanical methods, without the prior written permission of the publisher, except in the case of brief quotations embodied in critical reviews and certain other noncommercial uses permitted by copyright law. For permission requests contact us at the address at the last page.*